<span id="page-0-0"></span>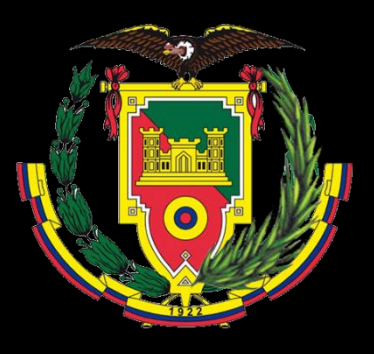

**DEPARTAMENTO DE CIENCIAS DE LA TIERRA Y CONSTRUCCIÓN**

**CARRERA DE INGENIERÍA GEOGRÁFICA Y DEL MEDIO AMBIENTE**

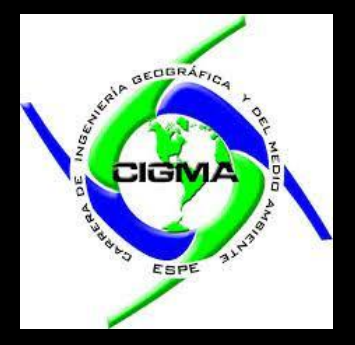

**TRABAJO DE TITULACIÓN, PREVIO A LA OBTENCIÓN DEL TÍTULO DE INGENIERO GEÓGRAFO Y DEL MEDIO AMBIENTE**

**"Elaboración de escenarios virtuales de edificaciones patrimoniales y zonas naturales, basados en tecnologías geoespaciales, usando realidad mixta"**

**Elaborado por**

BEDÓN RODRIGUEZ, KAREN VANESSA

MARTÍNEZ CISNEROS, MARCO PAÚL

**Director** PADILLA ALMEIDA, OSWALDO VINICIO Ph. D.

> **SANGOLQUÍ** 2023

# **Esquema de la presentación:**

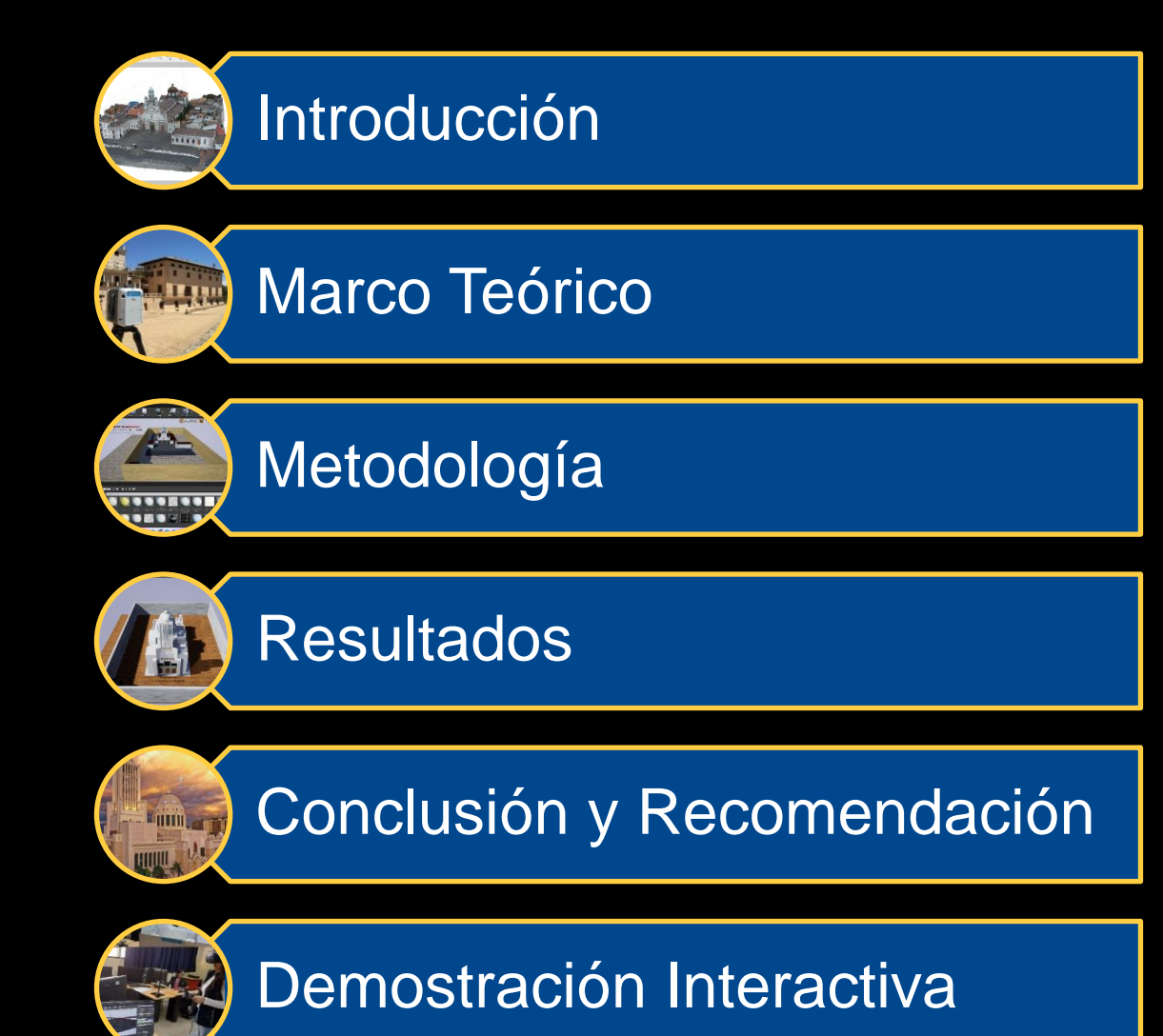

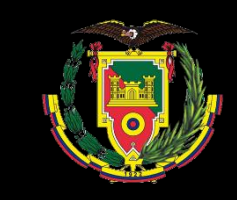

# INTRODUCCIÓN

3

**TABLE** 

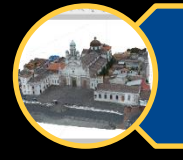

## Planteamiento del Problema

Ecuador es un país con un valioso **patrimonio cultural y natural** 

Indicativos de **Identidad** de un territorio y **Subsistencia** para la población

**Desconocimiento**, falta de **educación** sobre la importancia de preservar

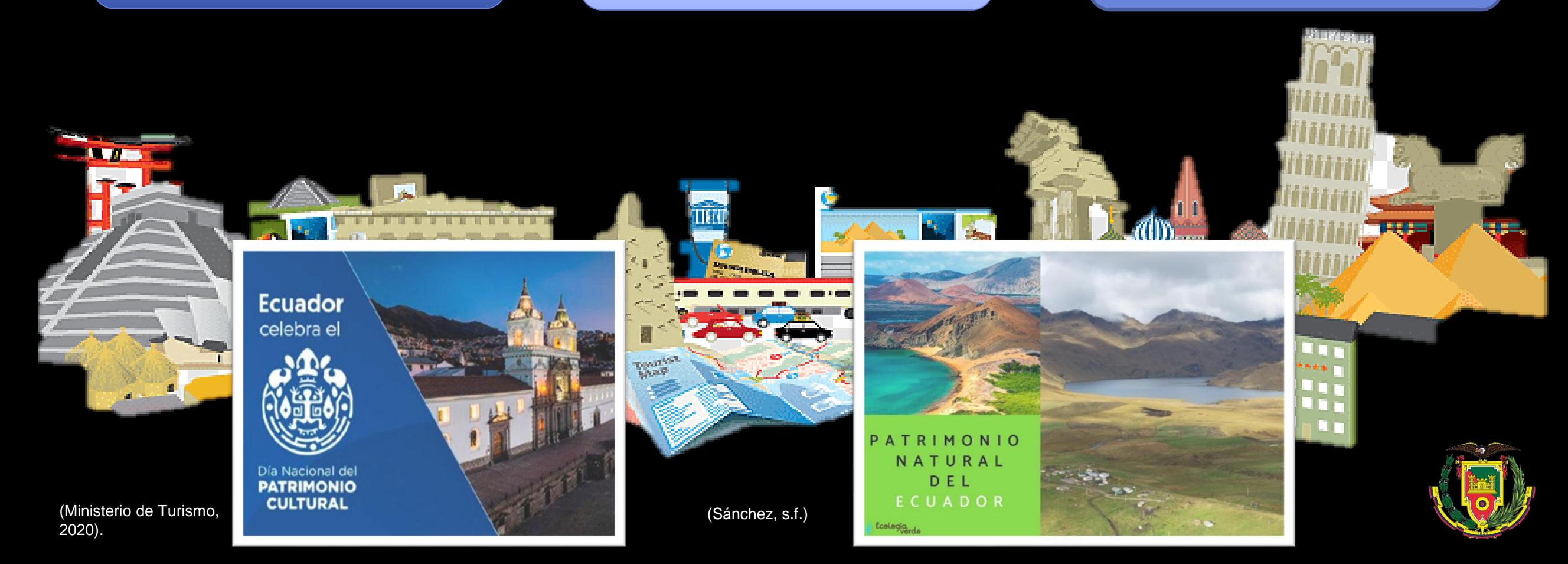

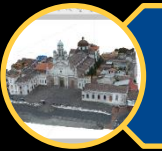

# Planteamiento del Problema

Limitada legislación y gestión, la **falta de leyes, recursos y regulaciones**  para la conservación

Falta de **acceso** y la **fragilidad** del patrimonio

Existe una **limitada aplicación de procesos y procedimientos**  que incorporen tecnologías de la información

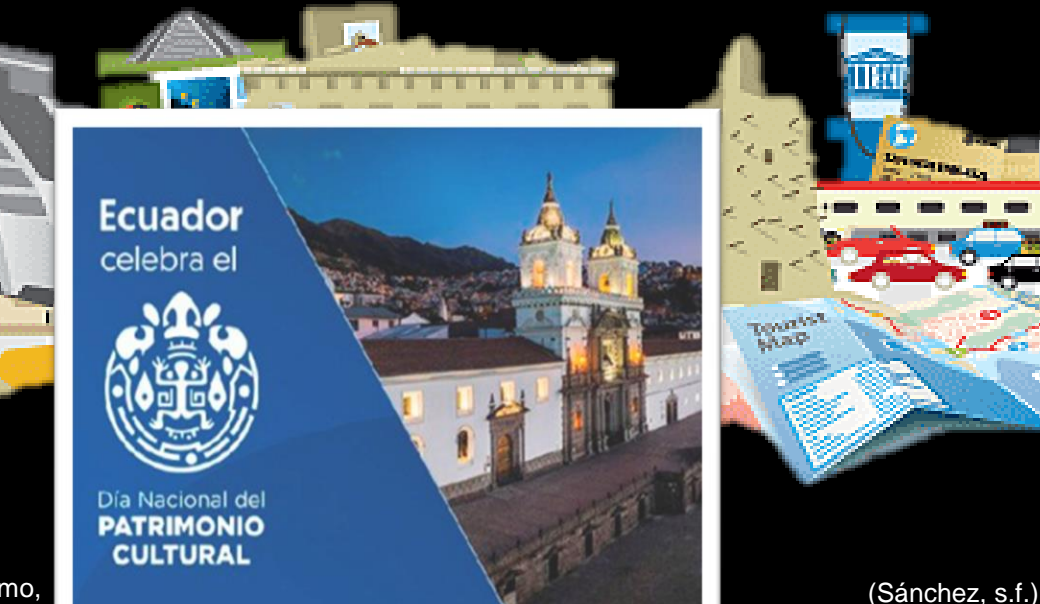

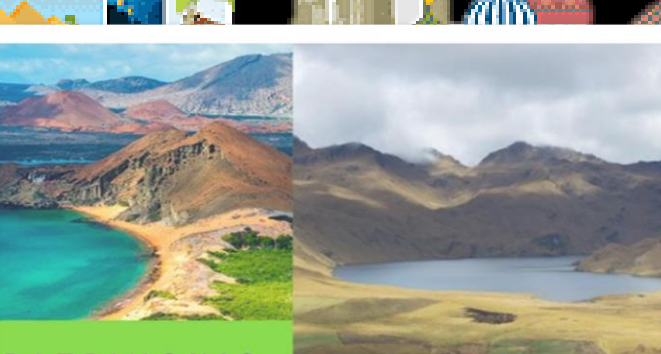

PATRIMONIO NATURAL DEL

(Ministerio de Turismo, 2020).

## Justificación e Importancia

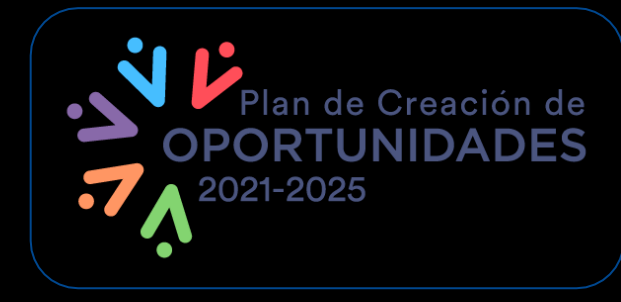

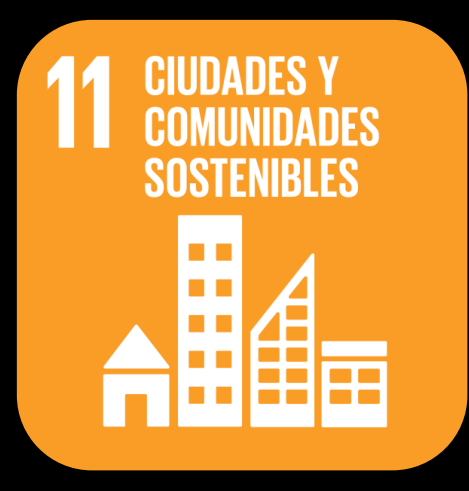

Fomentar la **participación de instituciones** y buscar alternativas para **proteger y salvaguardar el patrimonio cultural y natural** 

Incrementar el **Valor Patrimonial** 

Uso de **tecnologías de vanguardia** 

**Difundir información** sobre sitios patrimoniales

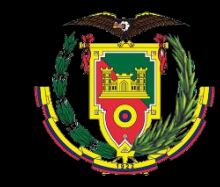

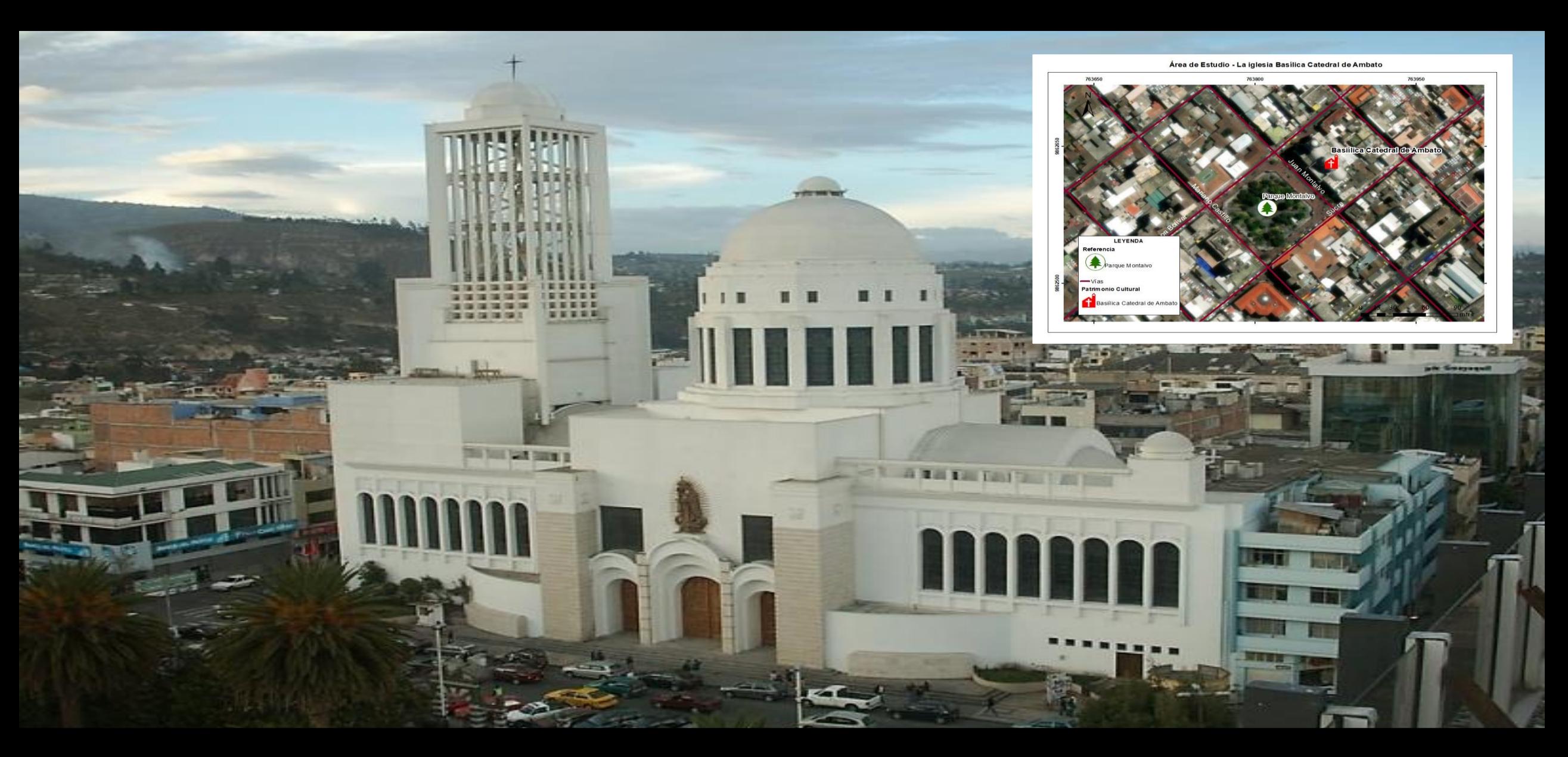

### **Iglesia Catedral Basílica de Ambato**

(La Catedral, s.f.). Ambato, Tungurahua es una construcción arquitectónica moderna y de gran altura que se remonta a 1948 y fue inaugurada en 1954

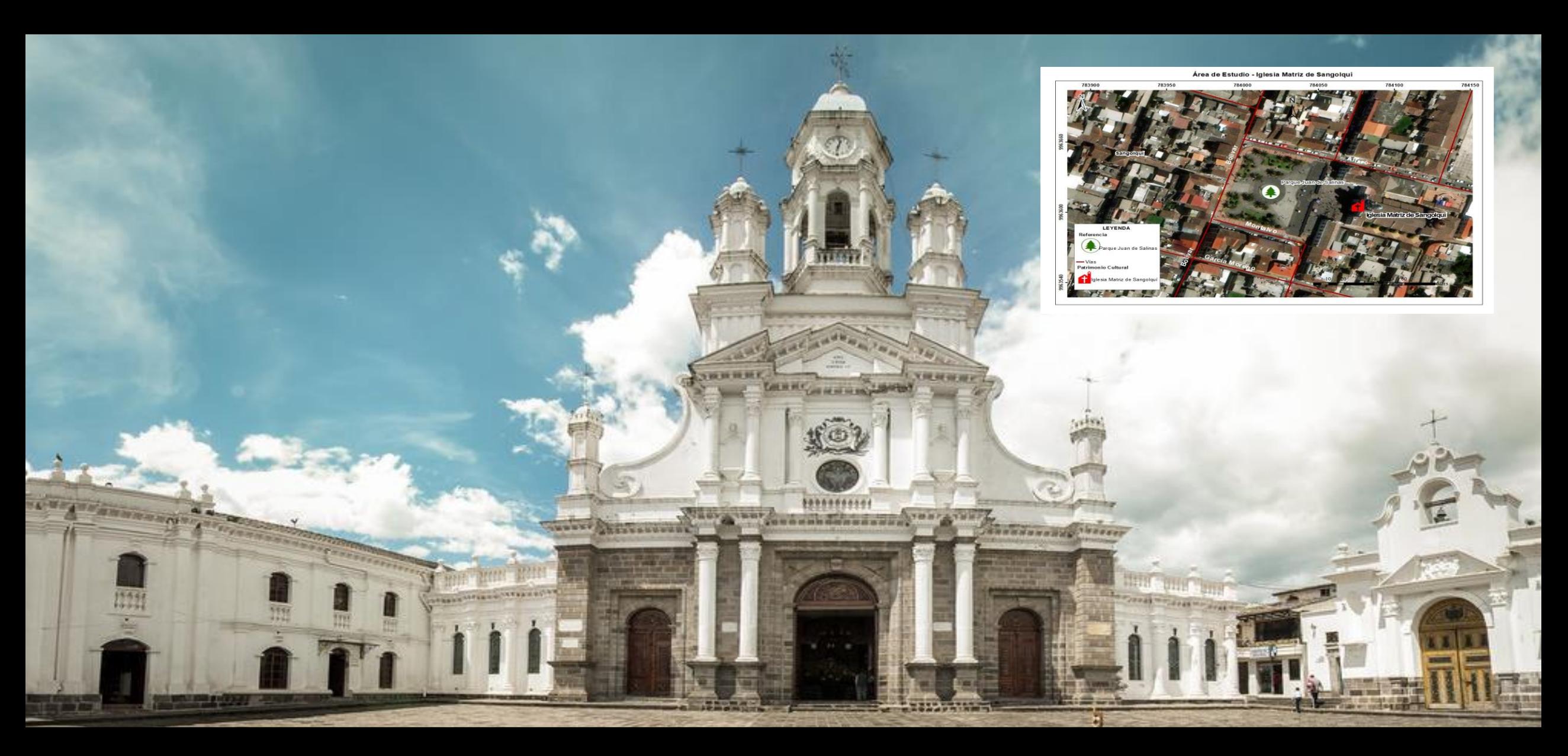

**Iglesia Matriz de Sangolquí**

(Jaramillo, 2012). Sangolquí, Rumiñahui. fue consagrada el 17 de enero de 1926 y ha sido declarada Patrimonio Cultural del Ecuador desde marzo de 1992.

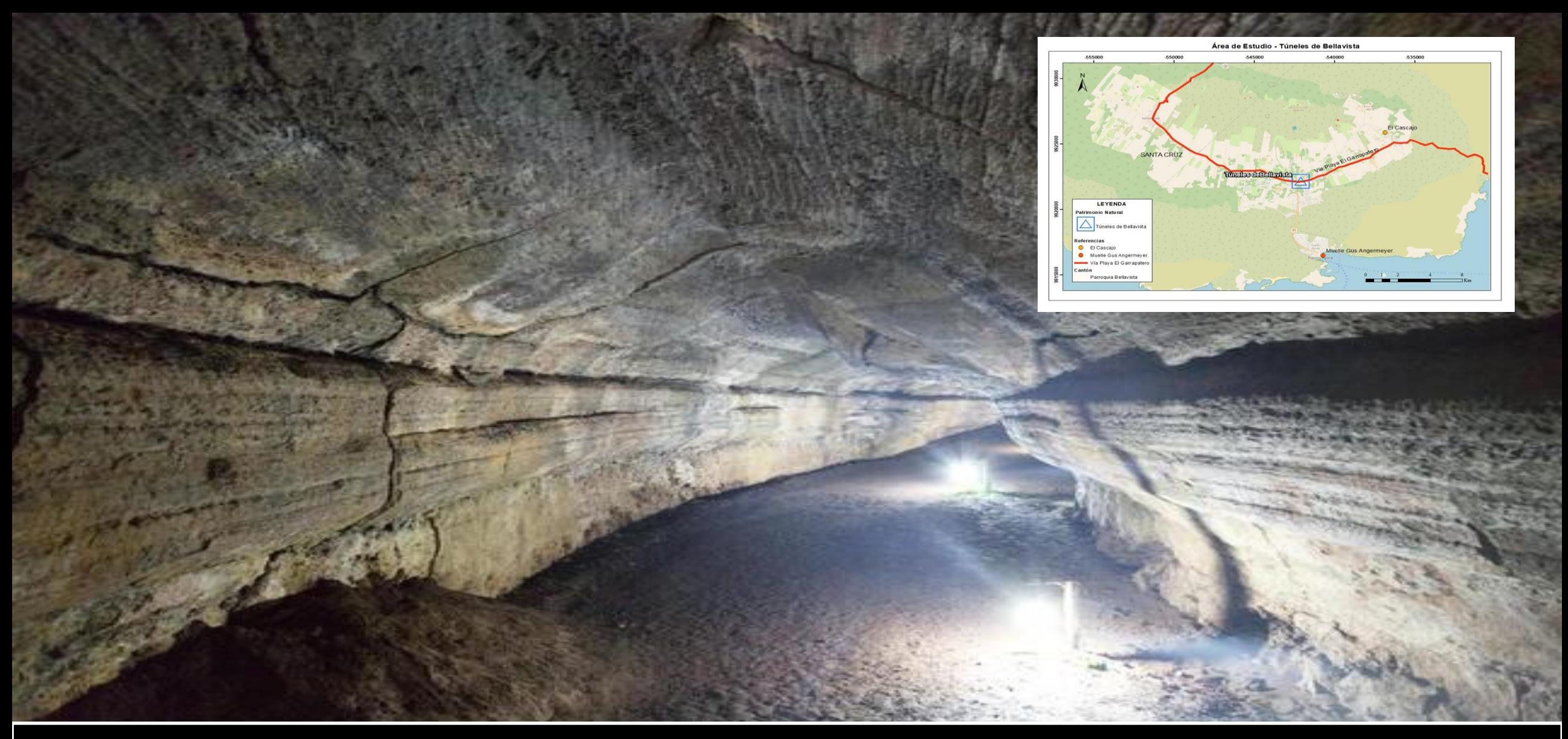

## **Túnel de Bellavista**

(Túnel de Lava Bellavista, s.f.)

Santa Cruz, Galápagos. tienen una longitud de alrededor de 2.4 km, se formaron a partir del enfriamiento de un flujo de lava de baja viscosidad y alta temperatura.

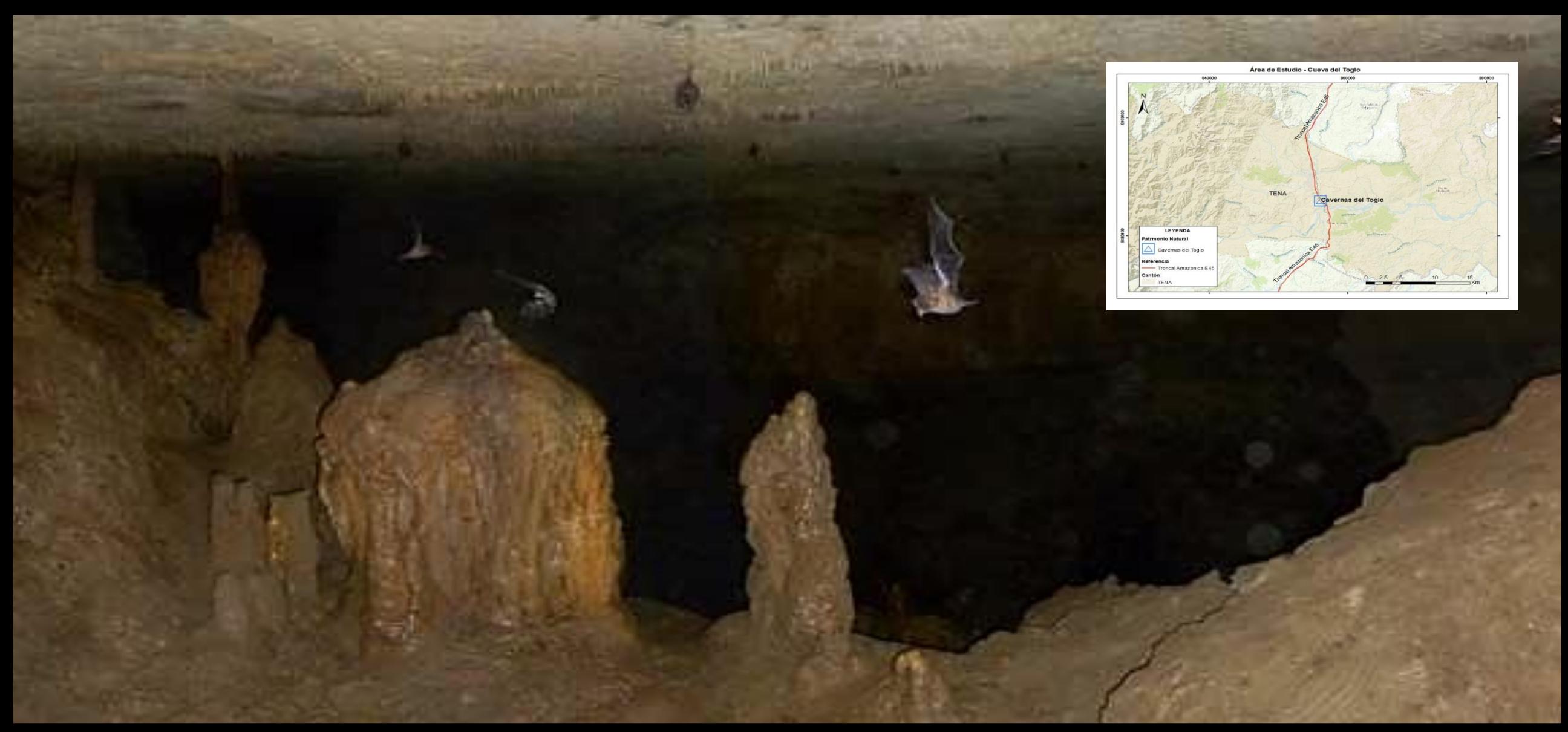

### **Cueva del Toglo**

Tena, Napo. Con una longitud de aproximadamente 500 metros. La cueva presenta formaciones de estalactitas y estalagmitas impresionantes que la hacen aún más atractiva para los visitantes y un habitad ideal para una amplia variedad de especies faunísticas

# **Objetivo General**

⚫ Elaborar **escenarios para visualización** de edificaciones patrimoniales como La Iglesia Matriz de Sangolquí y La Basílica Catedral de Ambato; y zonas naturales como la Caverna El Toglo en el Cantón Tena y Túneles de Bellavista en la Isla Santa Cruz, mediante el **uso de Tecnologías de Información Geoespacial**, empleando **realidad virtual y aumentada**, con enfoque estratégico para el **fortalecimiento** del patrimonio cultural y natural.

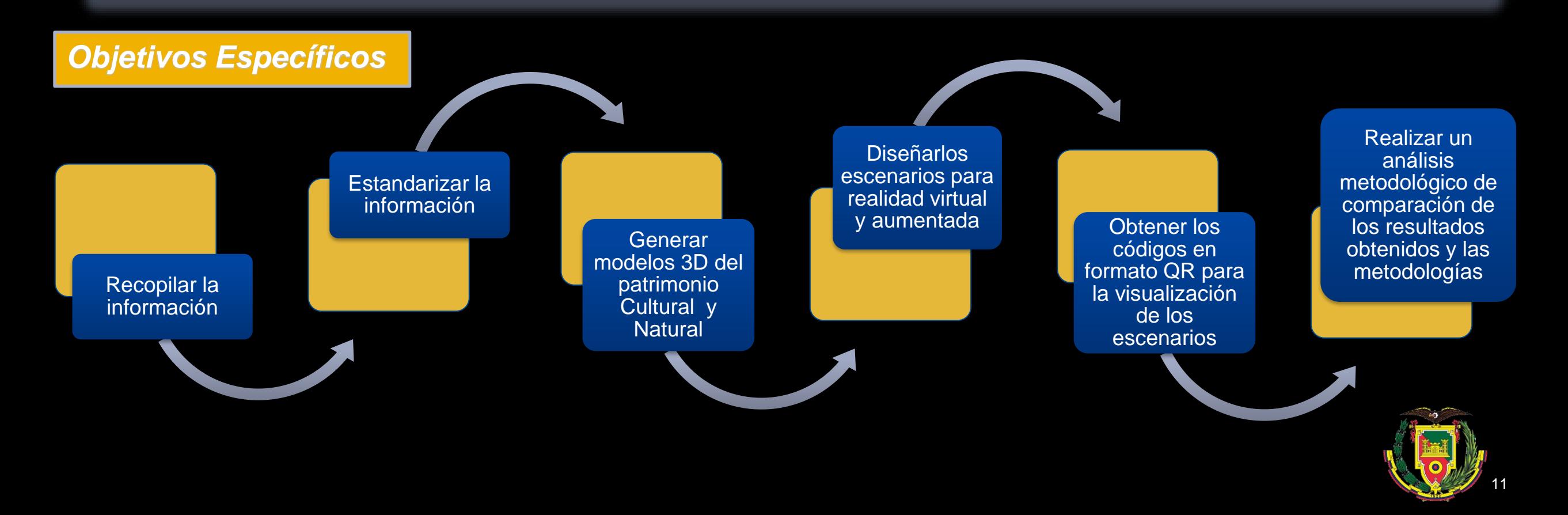

# MARCO TEÓRICO

12

**THE** 

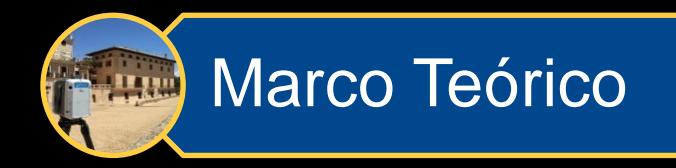

Representación digital de un objeto tridimensional mediante un conjunto de puntos en el espacio(X,Y,Z) – (RGB)

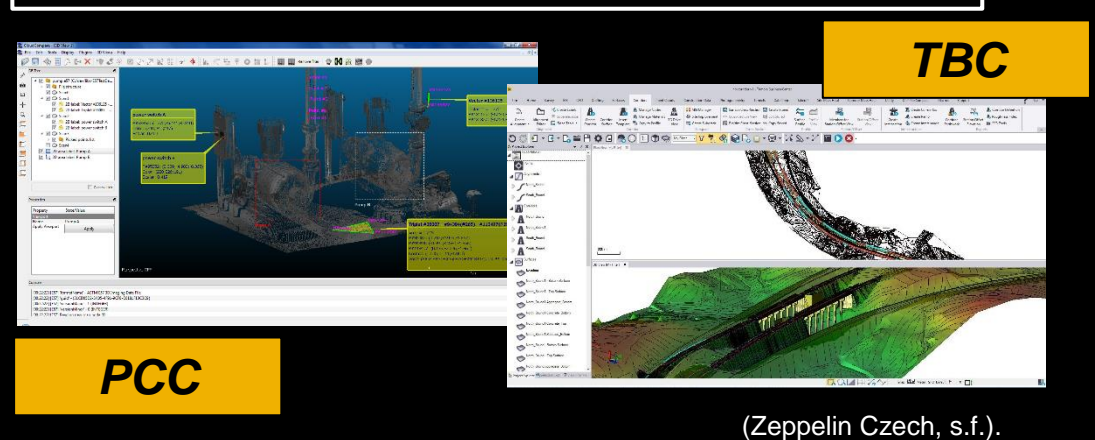

### **Nubes de Puntos Modelamiento 3D**

Crear modelos digitales que se parezcan y se comporten como objetos reales.

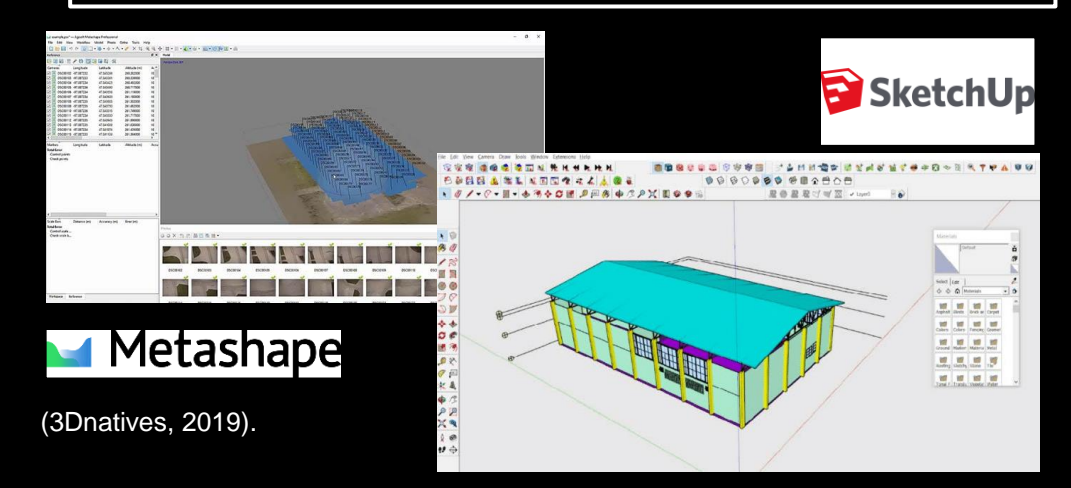

Chanpichaigosol et al., 2021 (LíDAR News, 2020)

#### **Escenarios Virtuales**

Entornos digitales generados por computadora que simulan un espacio físico tridimensional.

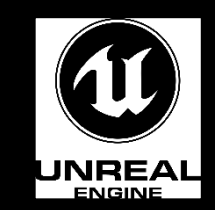

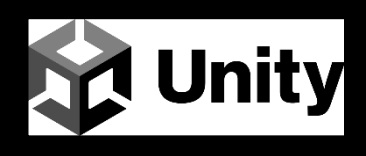

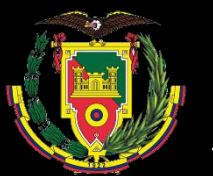

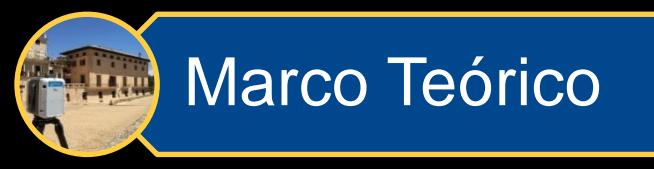

Simular un ambiente real o imaginario en 3D que permite al usuario interactuar con objetos y moverse por el espacio virtual

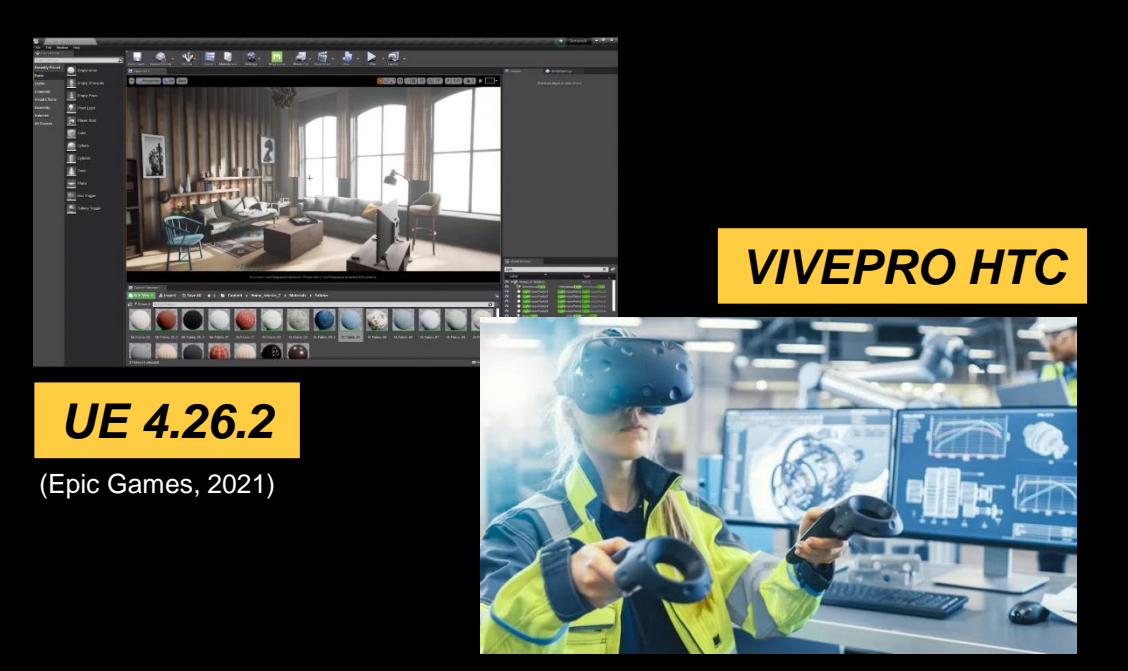

(EDS Robotics, 2022).

#### **Realidad Virtual Realidad Aumentada**

Tecnología que superpone objetos virtuales, información o imágenes generadas por computadora en el mundo real, permitiendo una experiencia de visualización enriquecida.

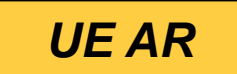

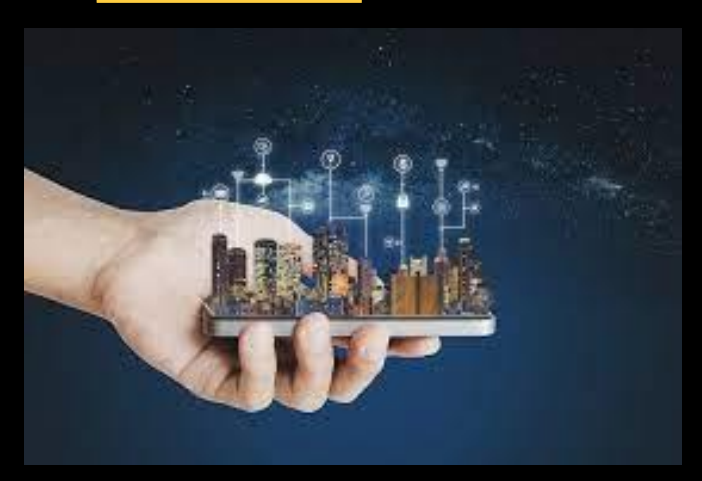

Pérez y Espinoza, 2022

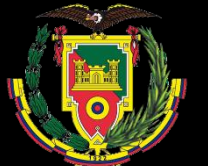

# METODOLOGÍA

15

**Tast** 

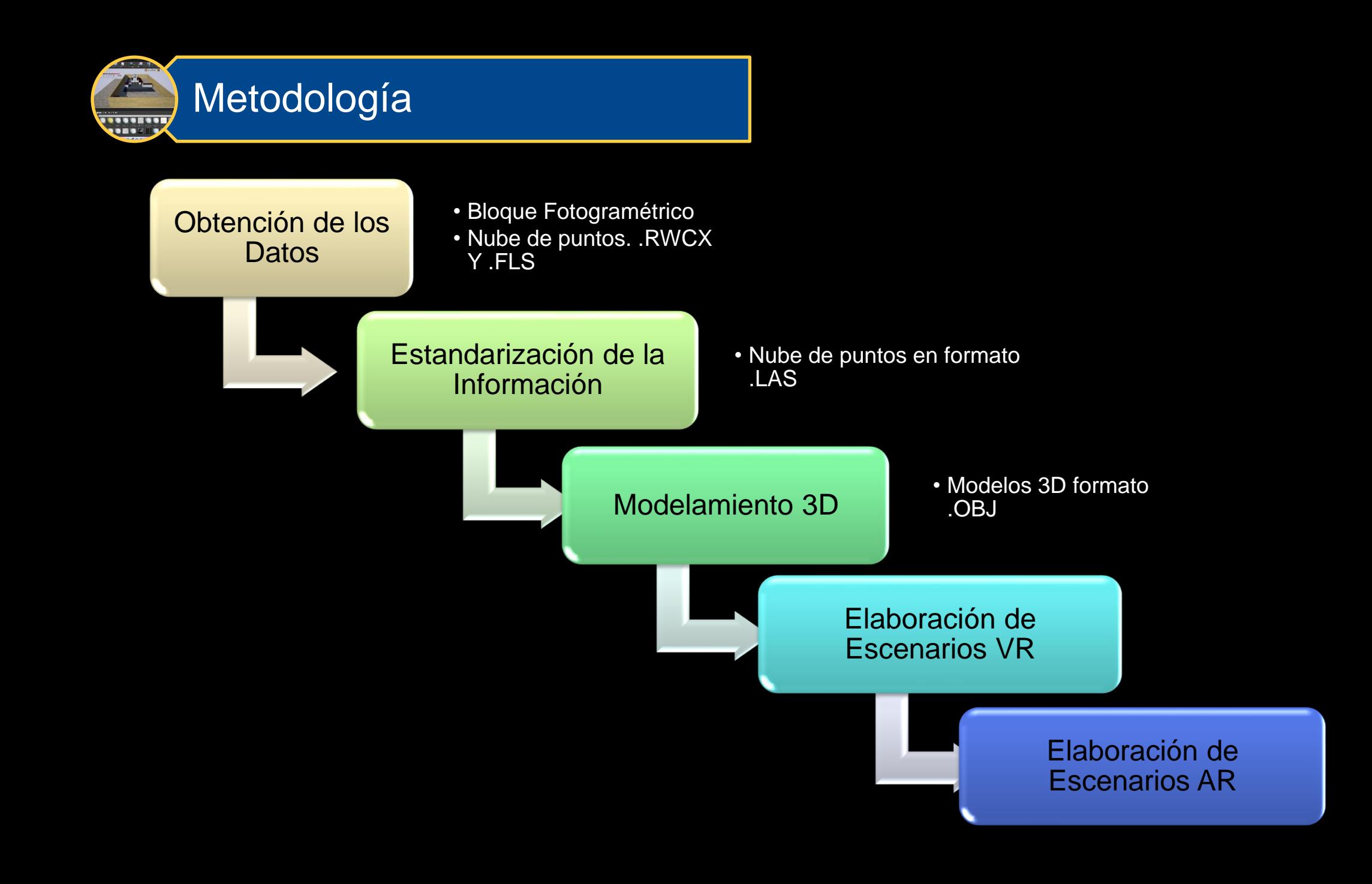

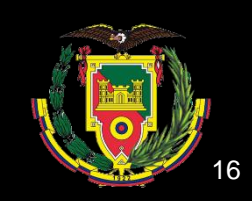

**Obtención de los Datos**

• Bloque Fotogramétrico • Nube de puntos. .RWCX Y .FLS

#### **Bloque fotogramétrico de la Iglesia de Ambato**

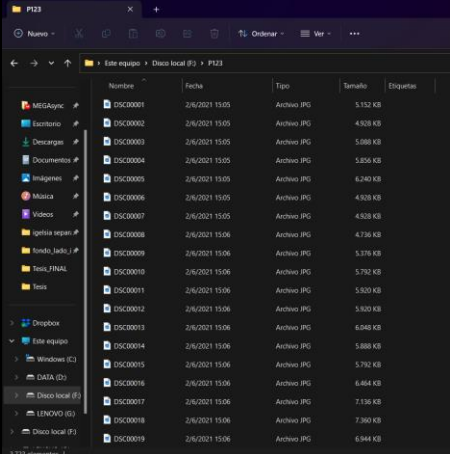

### **Escaneos del Cueva del Toglo Escaneos del Túnel de Bellavista**

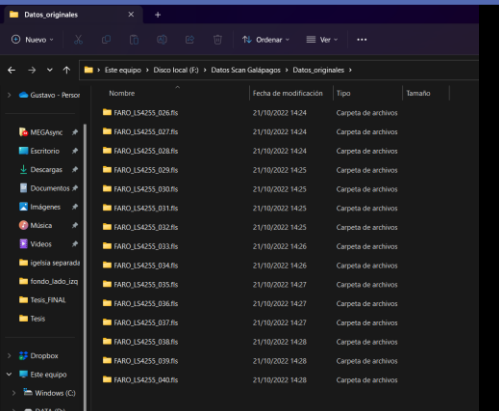

#### **Bloque fotogramétrico de la Iglesia de Sangolquí**

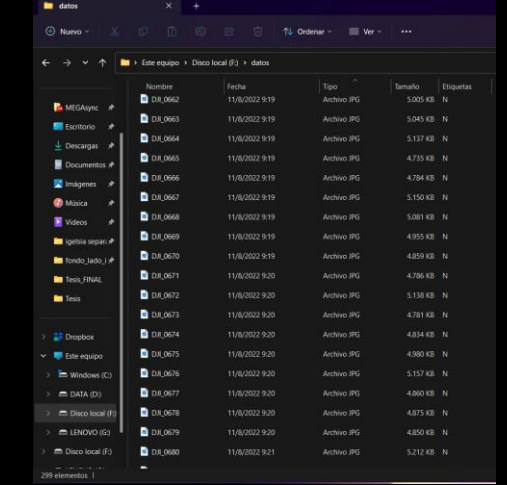

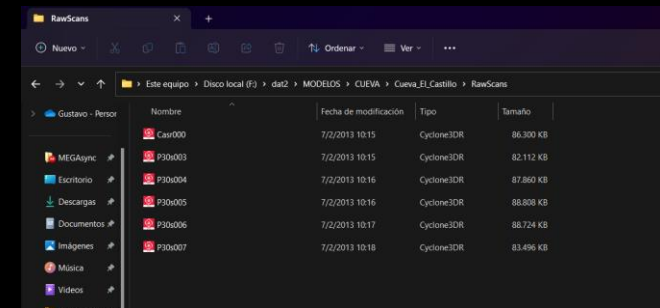

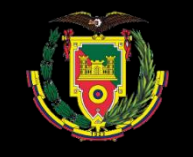

Agisoft Metashape

1 • Añadir fotos Formato.jpg 2 • Orientar fotos 3 • Crear Nube de puntos

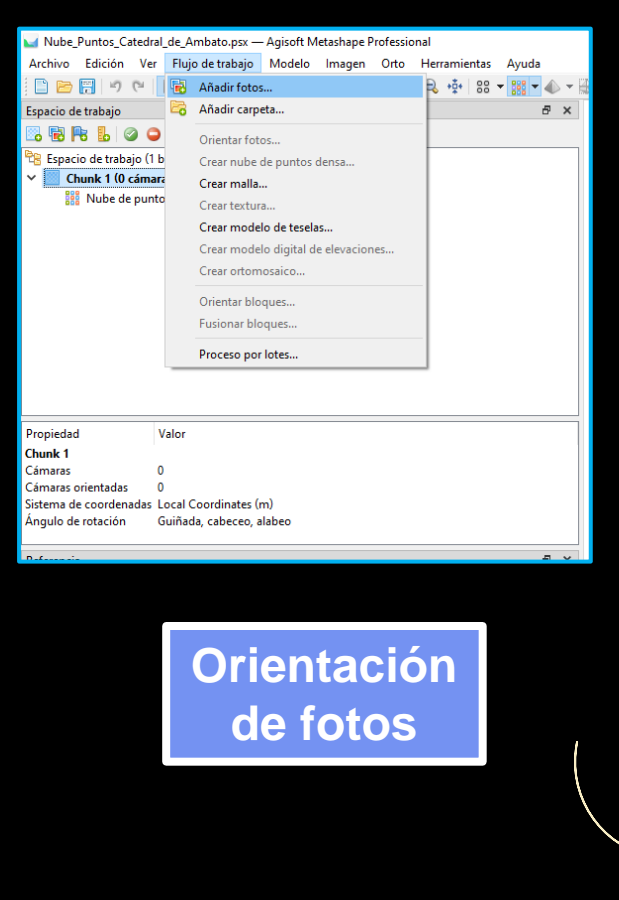

**Edificaciones Patrimoniales**

#### **Creación de la Nube de Puntos**

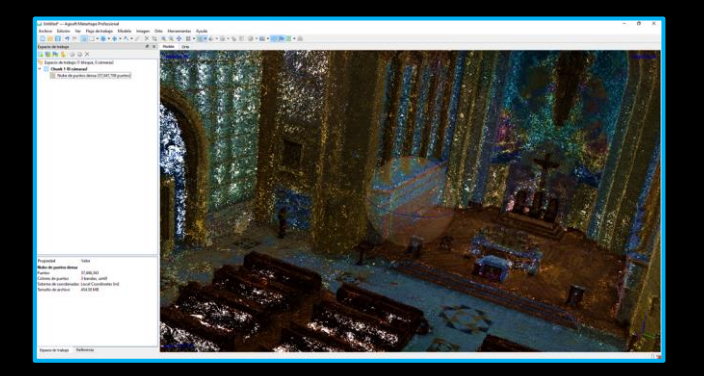

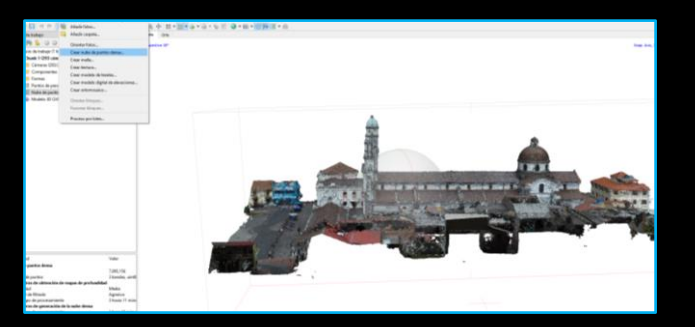

•Exportar Nube de puntos en formato .LAS

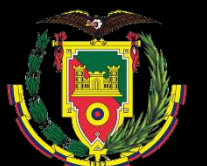

#### **Modelamiento** 3D

3

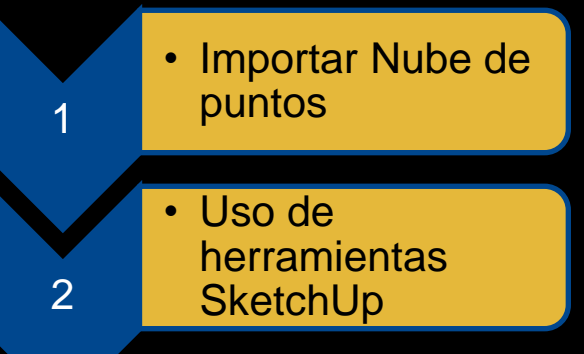

• Modelamiento 3D de los patrimonios

#### **Modelamiento Exterior Modelamiento Interior**

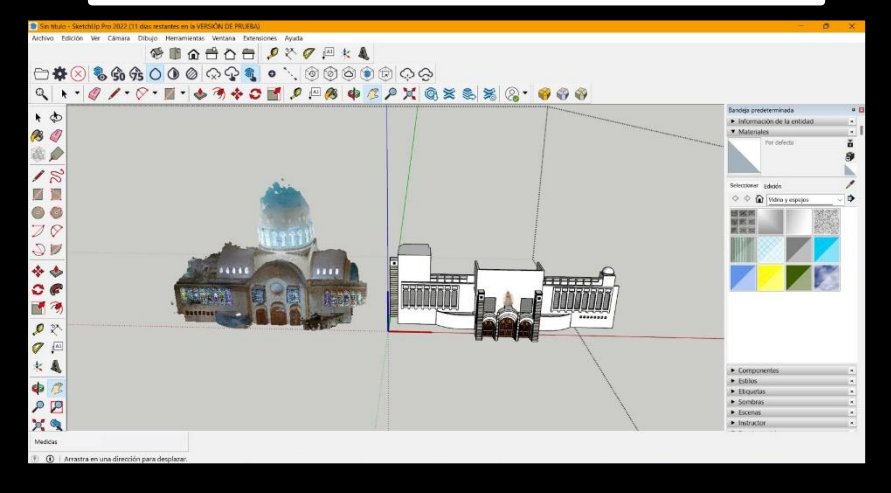

#### Q + - 0 / - 0 - 5 - 6 7 4 0 1 0 P & 4 3 P X Q  ${\color{red} \textbf{X} \textbf{A} \textbf{X} \textbf{0} \textbf{0$

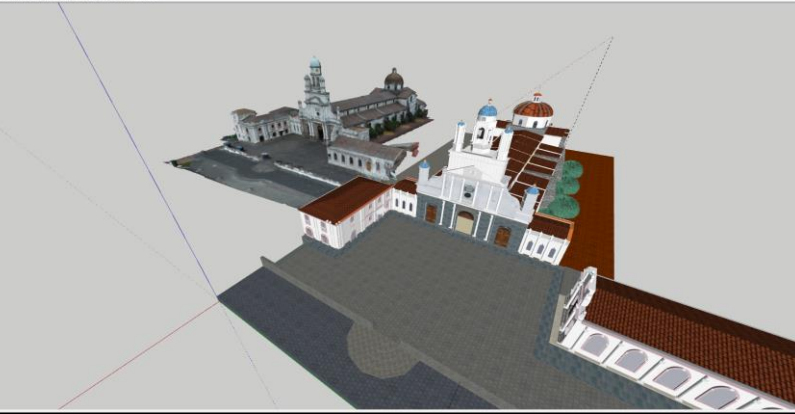

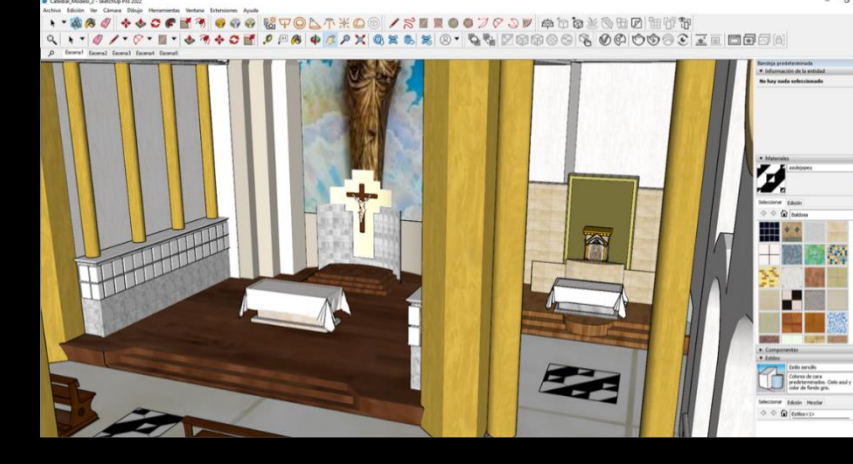

2 + - 0 / - 0 - 5 - 6 7 4 0 F 0 **300000**  $C \times E$ 

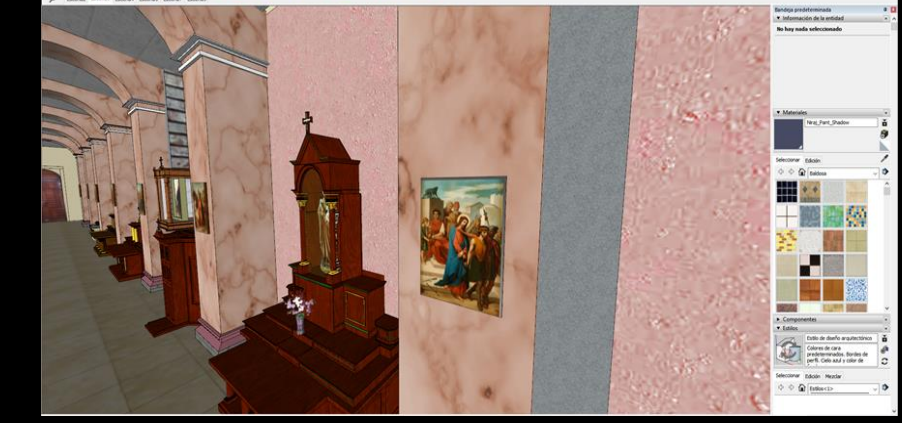

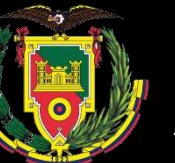

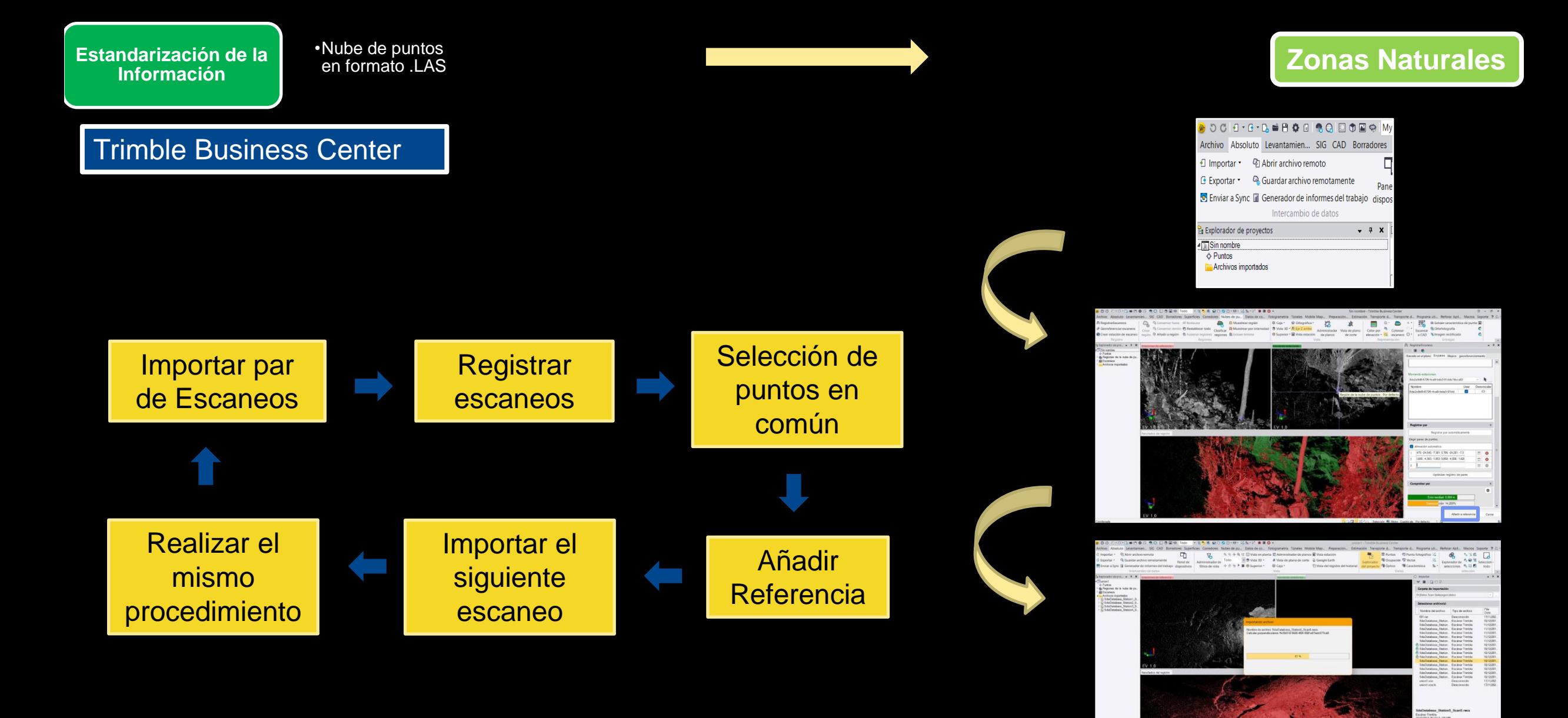

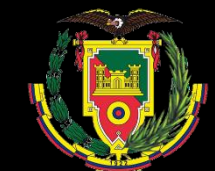

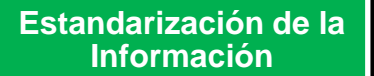

•Nube de puntos

#### Túnel de Bellavista

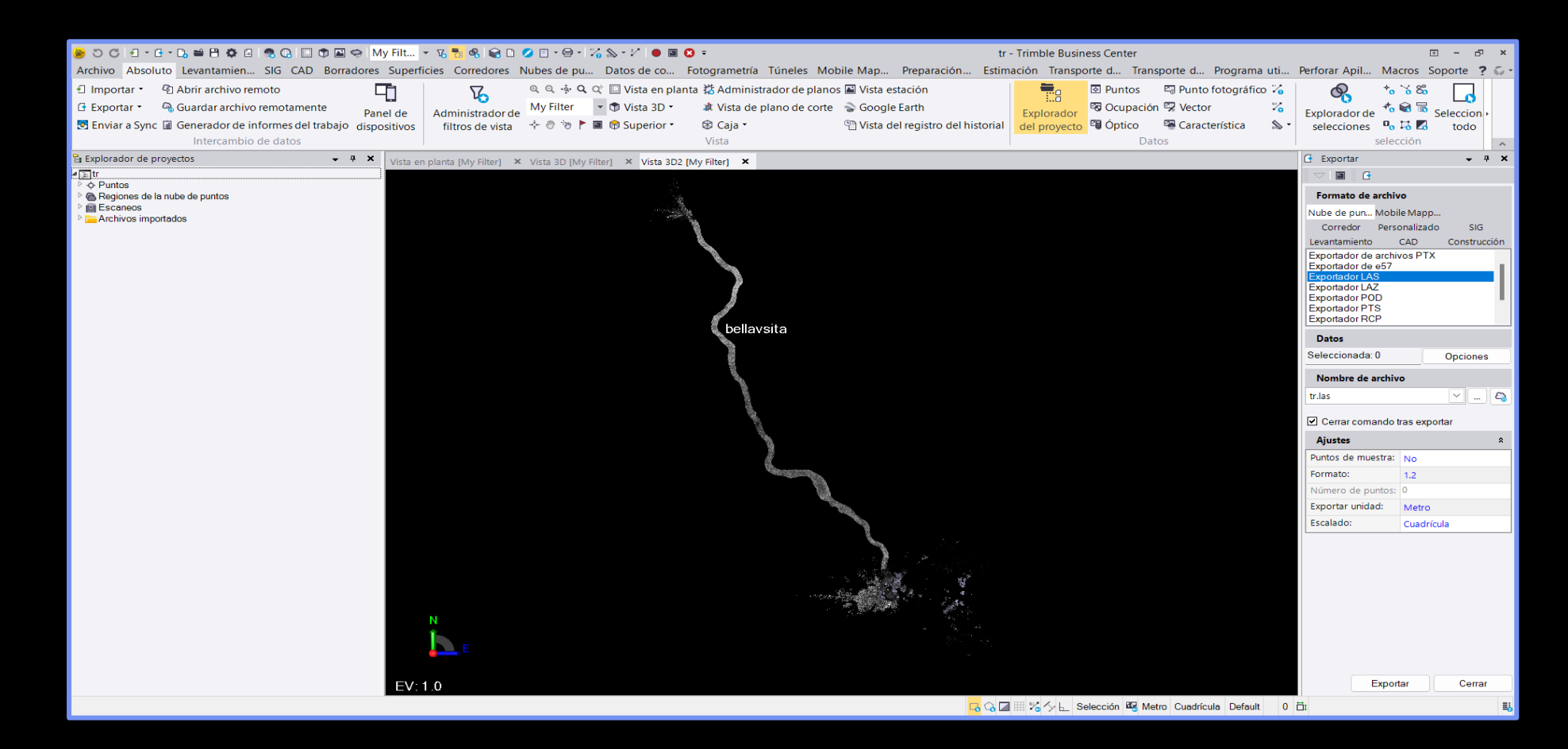

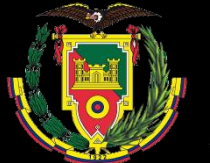

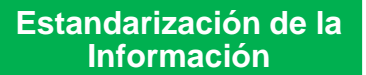

•Nube de puntos

#### Cueva del Toglo

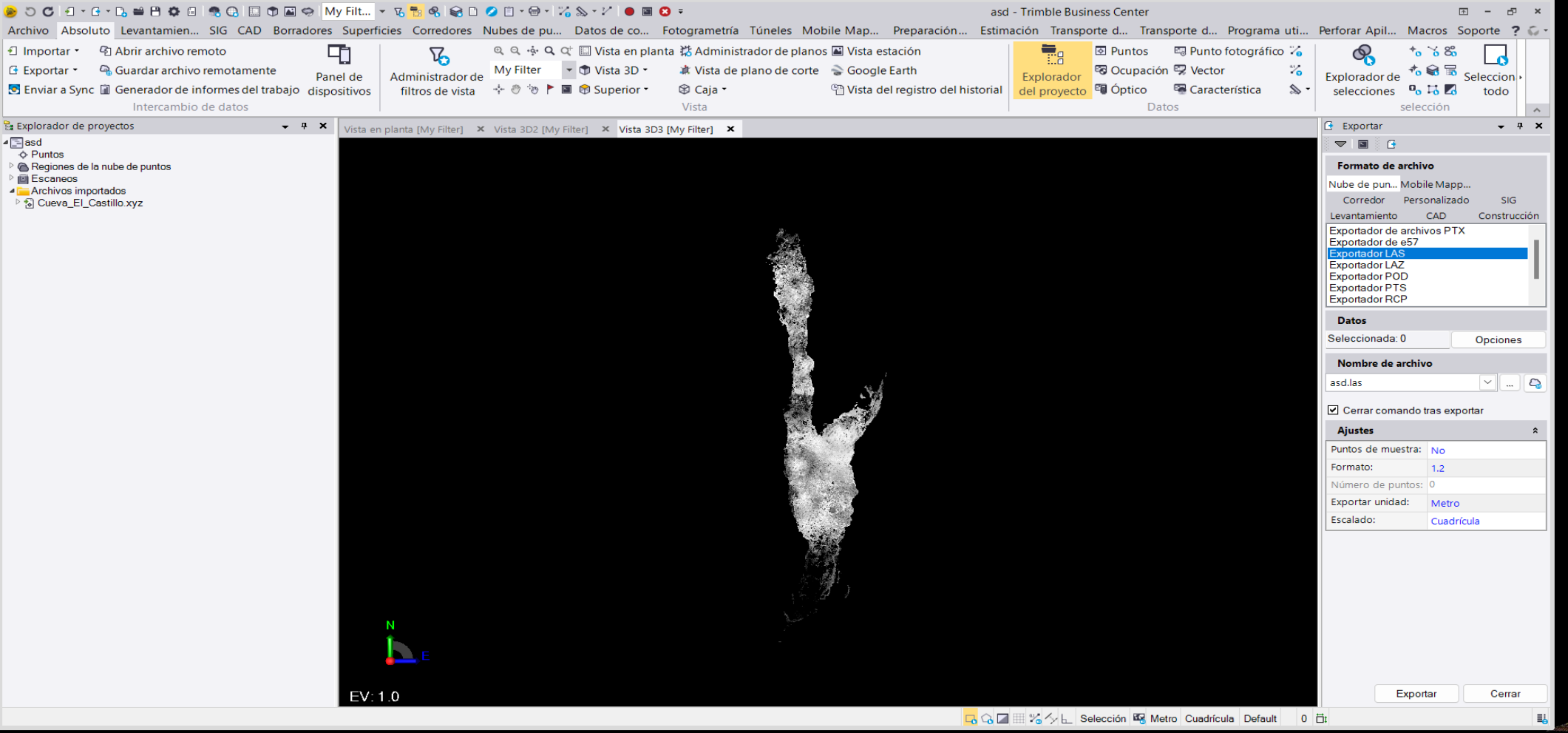

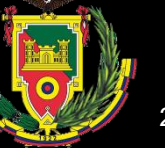

•Modelos 3D formato .OBJ

3D

#### **Limpieza, depuración de la nube de puntos**

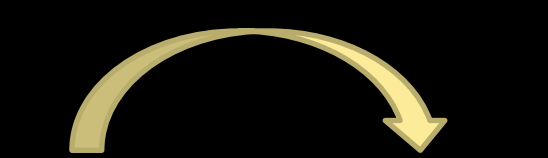

#### **Herramienta de SEGMENT**

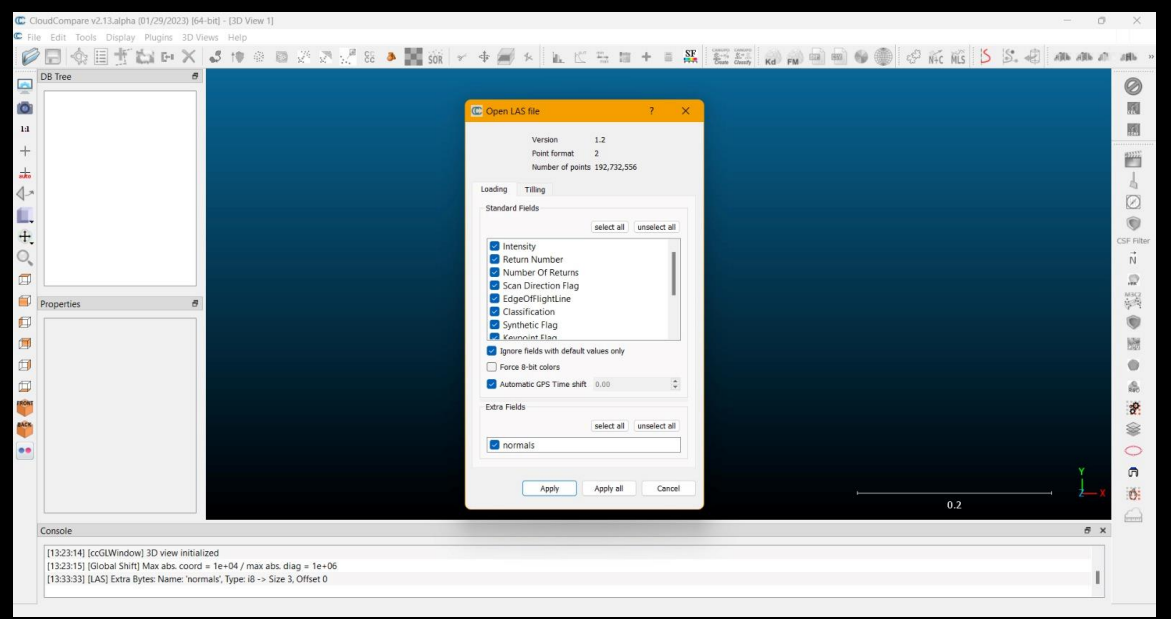

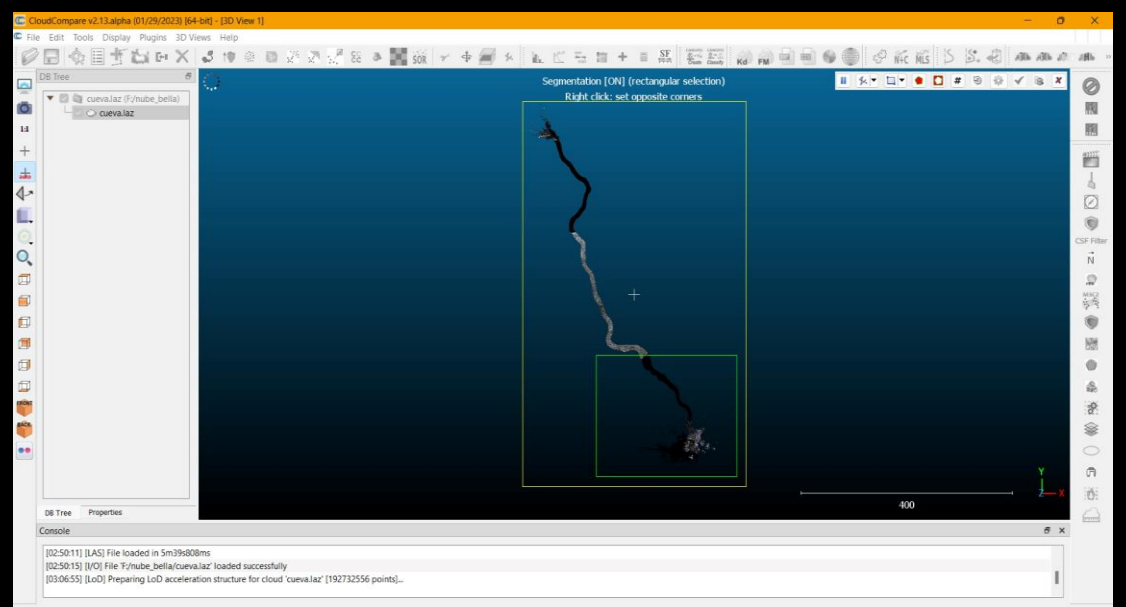

**Se obtiene modelo 3D en .LAS**

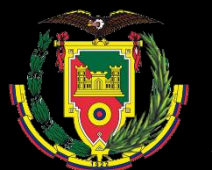

**POSTAGES** 

#### **Análisis de los Instalación de Plugins <b>s** del equipo

#### Acerca de

Tu equipo está supervisado y protegido.

Ver detalles en Seguridad de Windows

#### Especificaciones del dispositivo

Nombre del dispositivo

Procesador

RAM instalada

DESKTOP-TBLIR59 Intel(R) Core(TM) i7-10700 CPU @ 2.90GHz 2.90 GHz

Identificador de dispositivo

16.0 GB

Id. del producto

Tipo de sistema

Lápiz y entrada táctil

Sistema operativo de 64 bits. procesador basado en x64

La entrada táctil o manuscrita no está disponible para esta pantalla

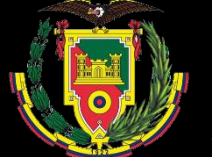

#### **Instalación de Plugins**

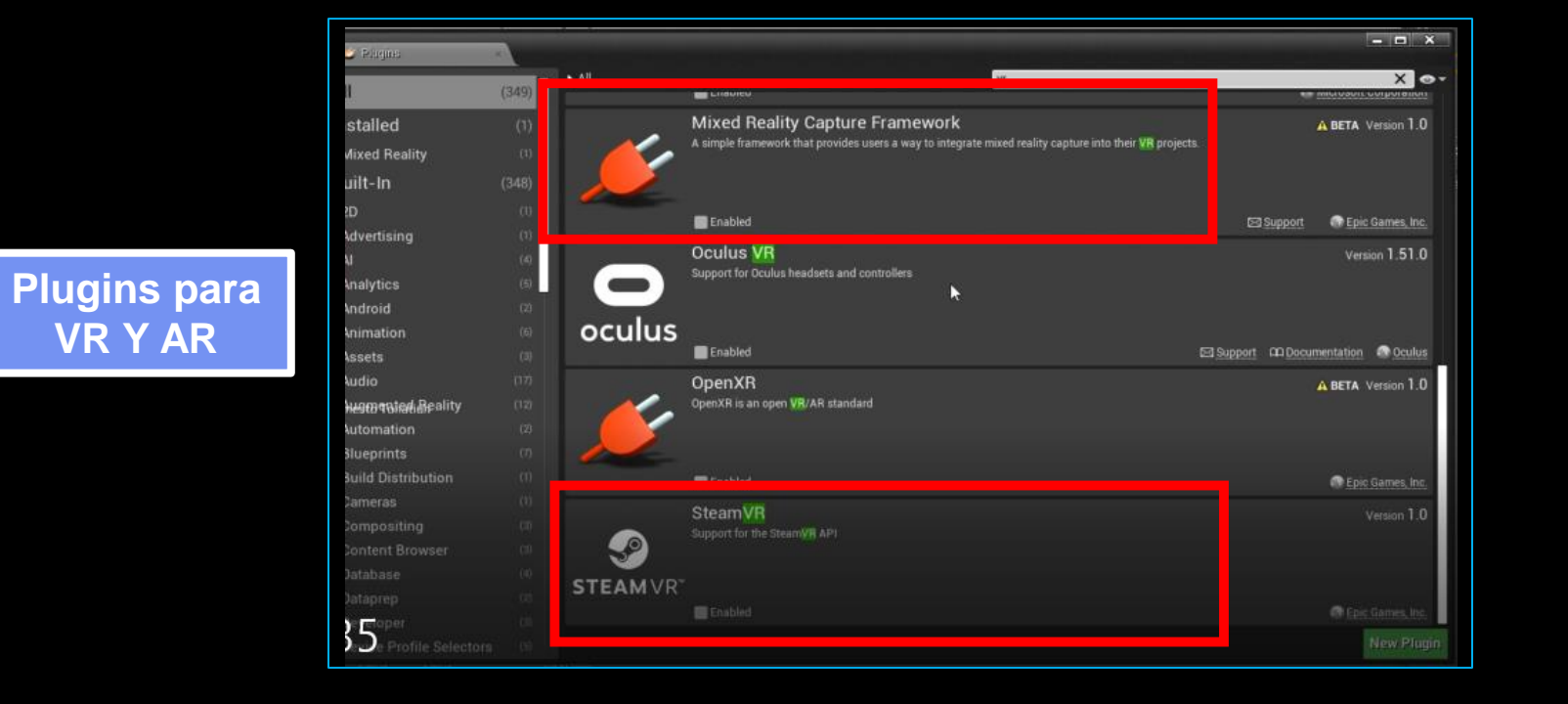

#### **Instalación de Plugins**

**Importación VR Y AR de nube de Plugins para puntos VR Y AR**

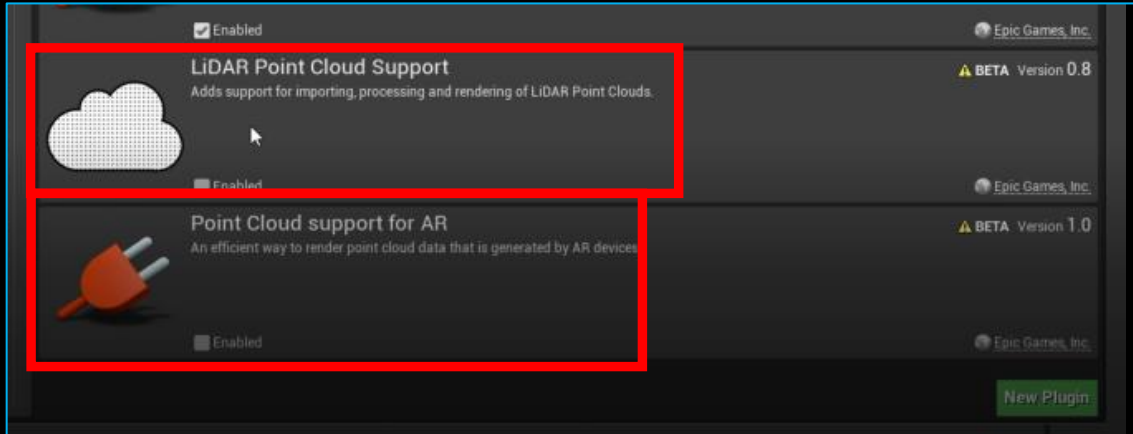

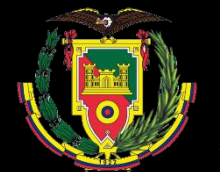

#### **Programación de los escenarios**

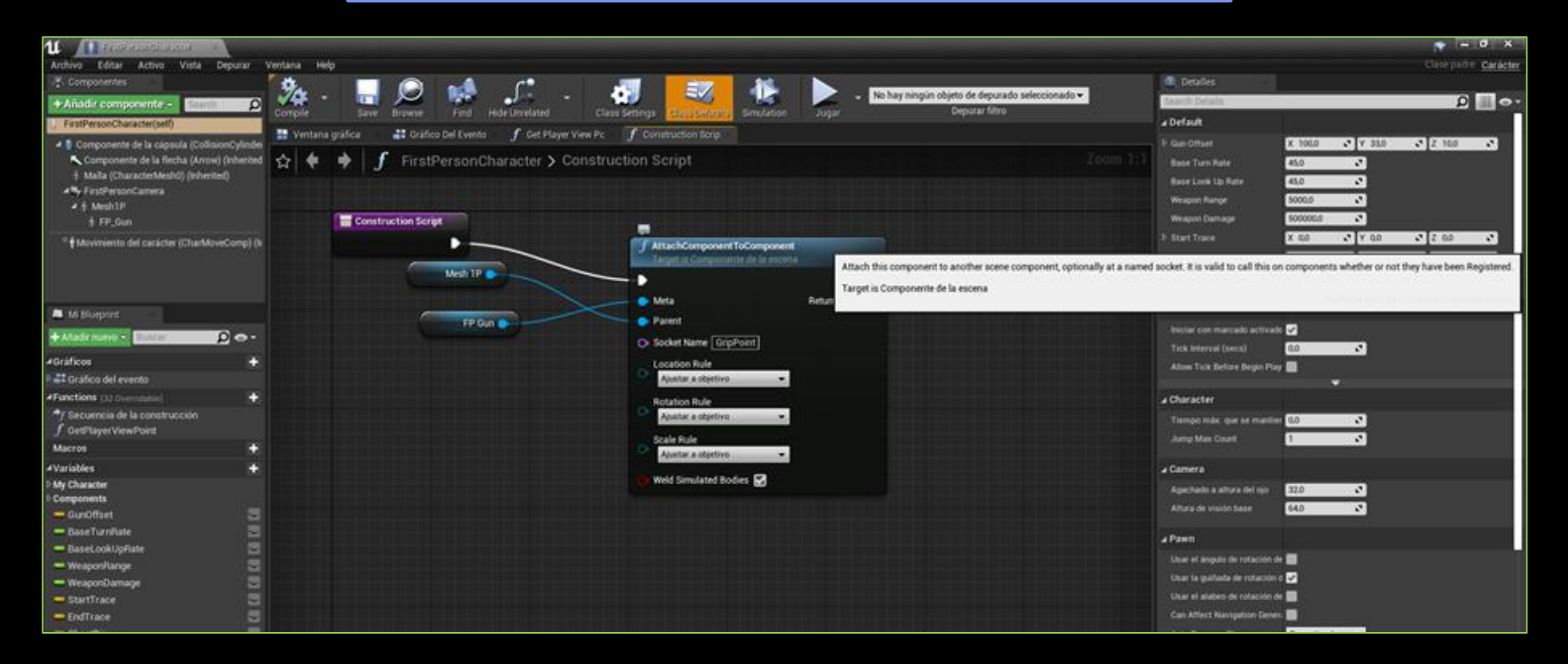

**Configuración del escenario en Primera persona**

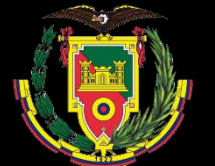

Configuraciones globales del proyecto para de los controles

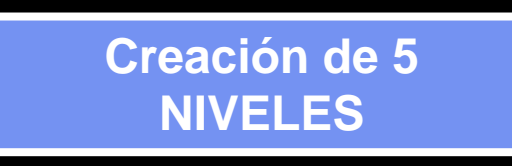

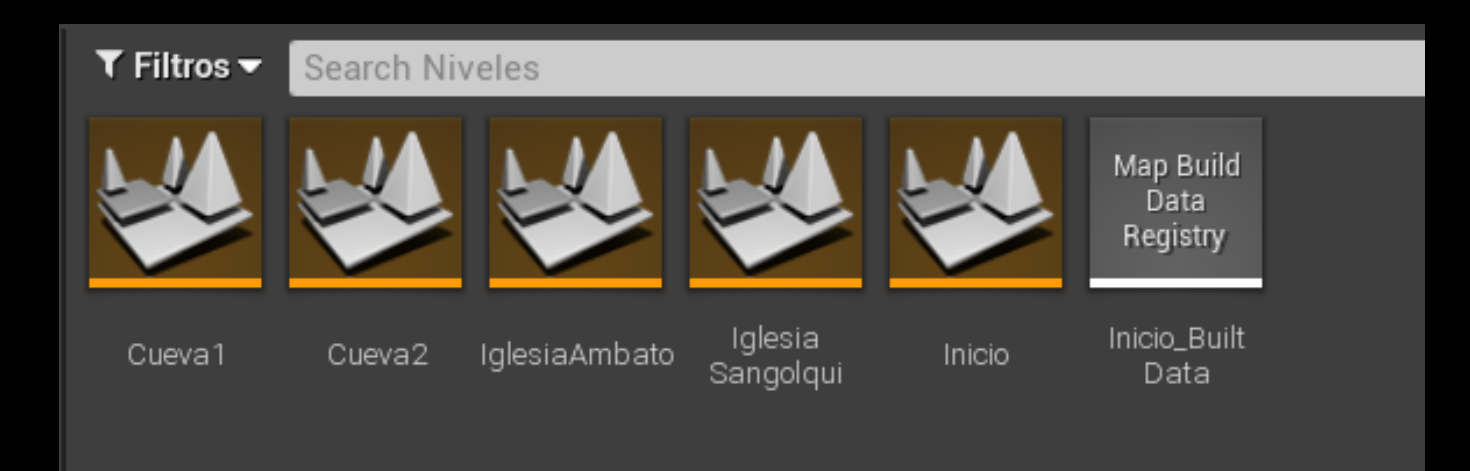

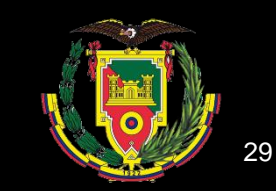

#### **Diseño del nivel principal**

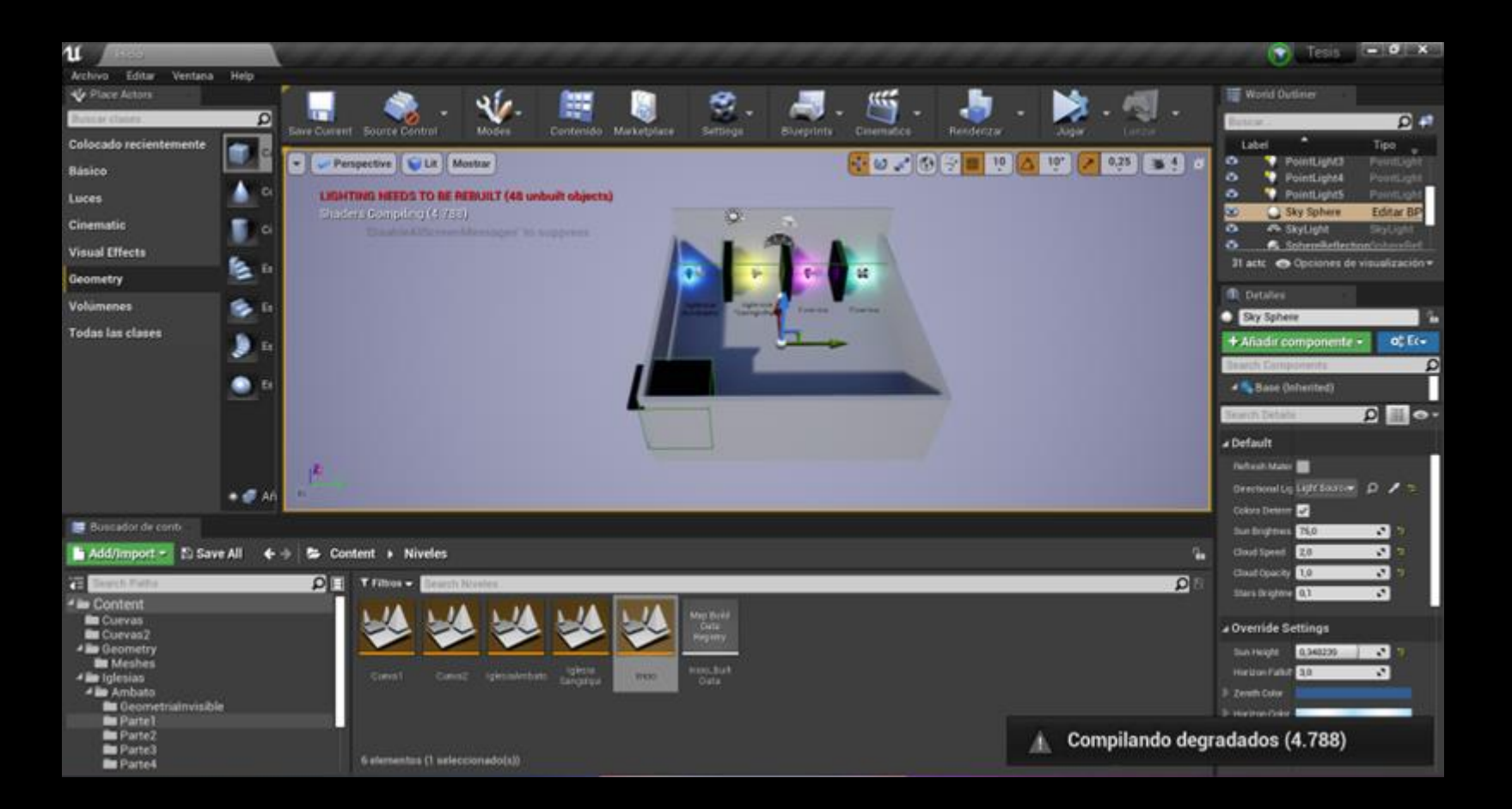

**Incorporación de Teletransportadores**

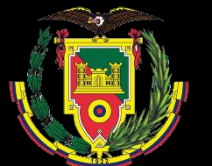

#### **Edición del Personaje para realidad Virtual**

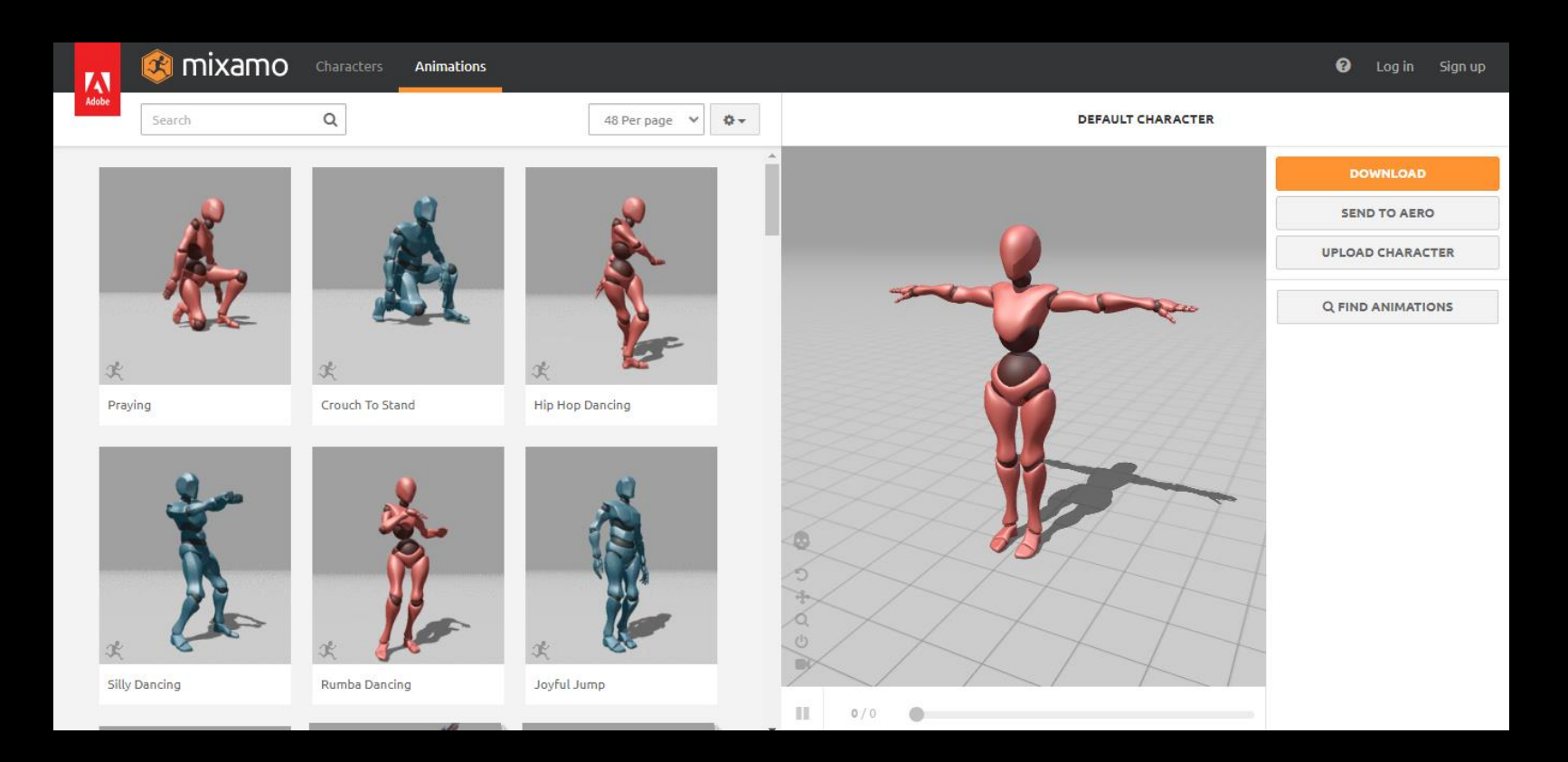

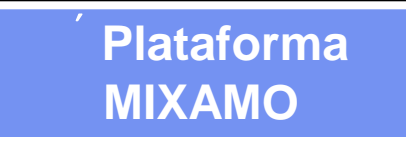

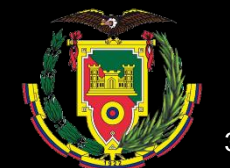

Configuraciones globales del proyecto para de los controles

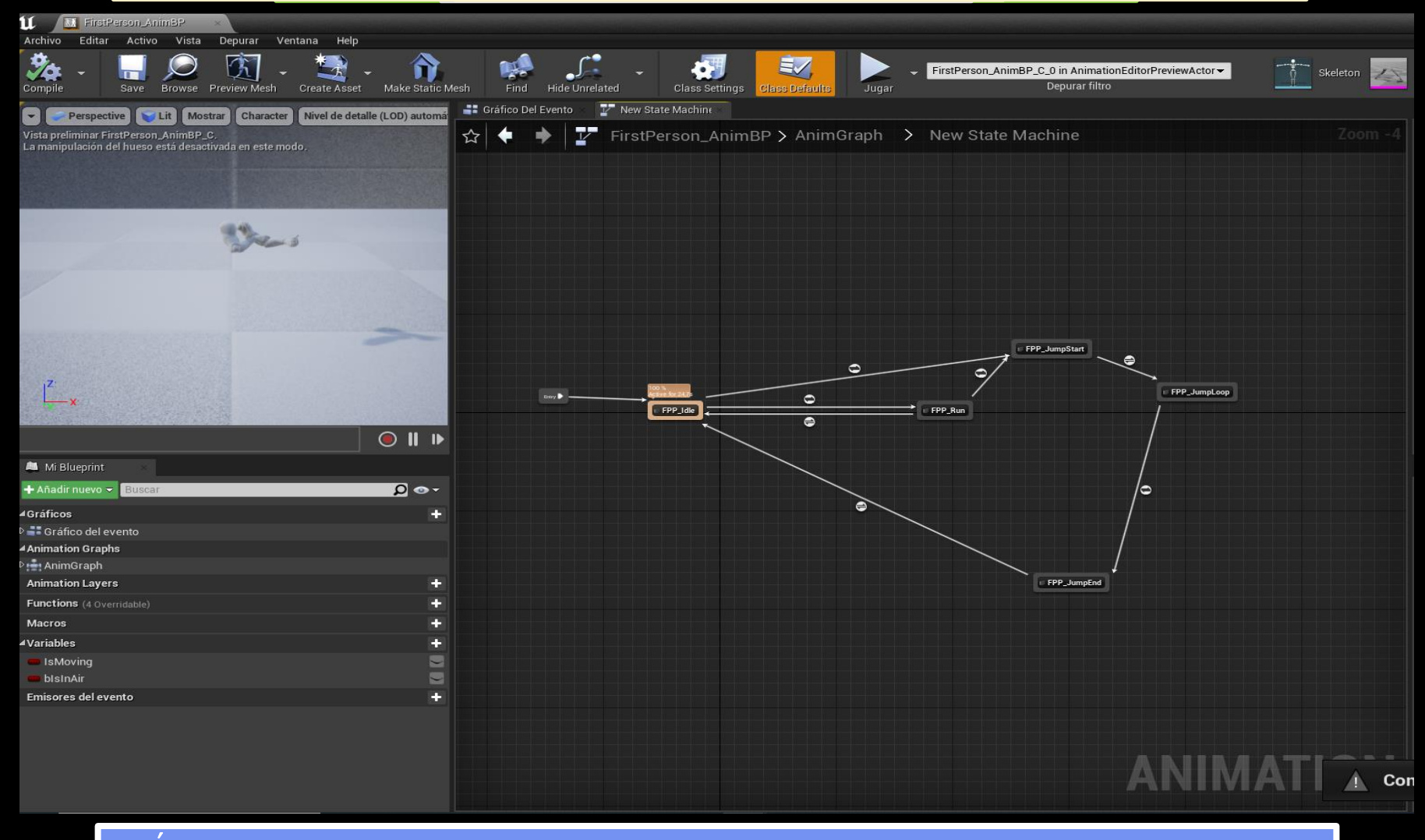

´**Configuración de la movilidad y las animaciones del personaje**

#### **Configuraciones globales del proyecto para de los controles**

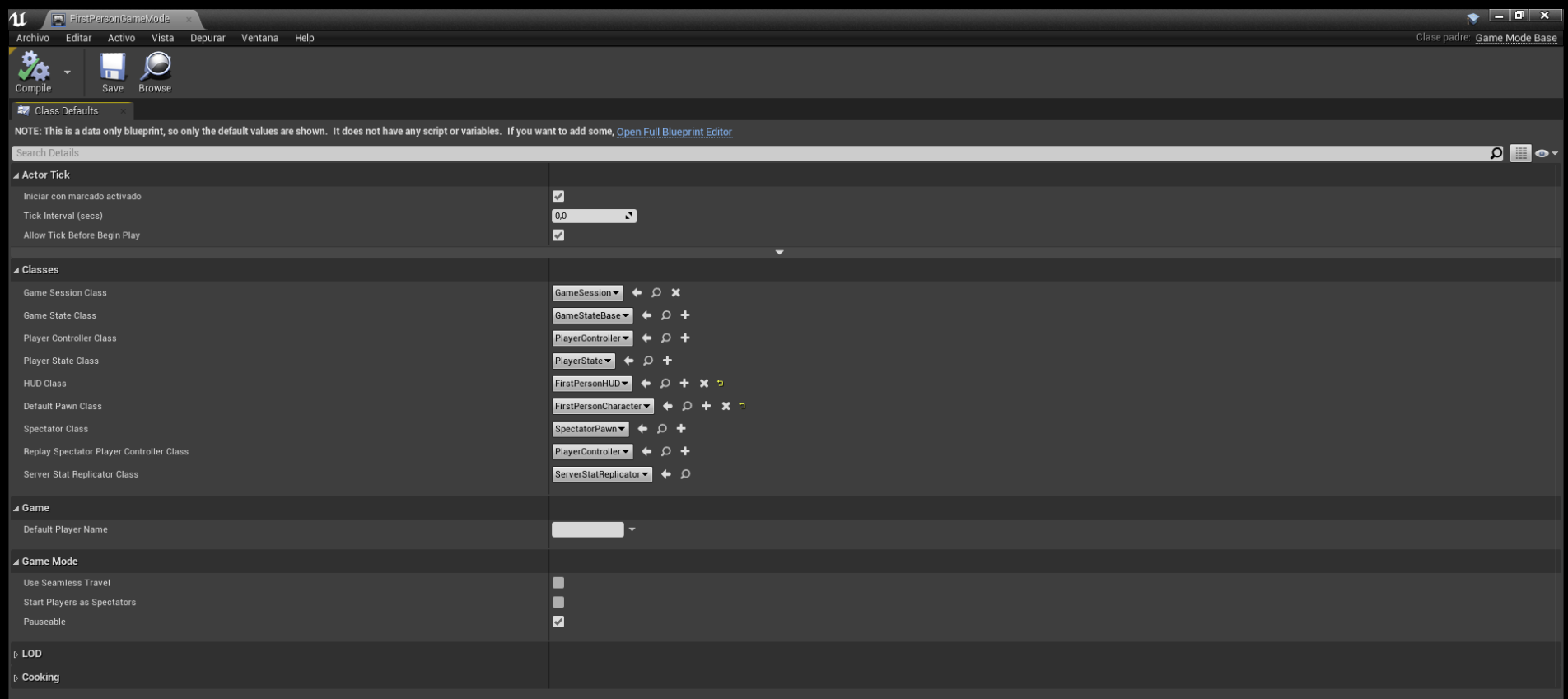

´**Configuración de los mandos de VR para la movilización del usuario en el escenario**

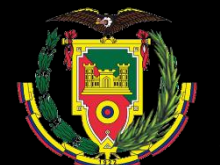

#### **Importación de los modelos 3D a los niveles de UE**

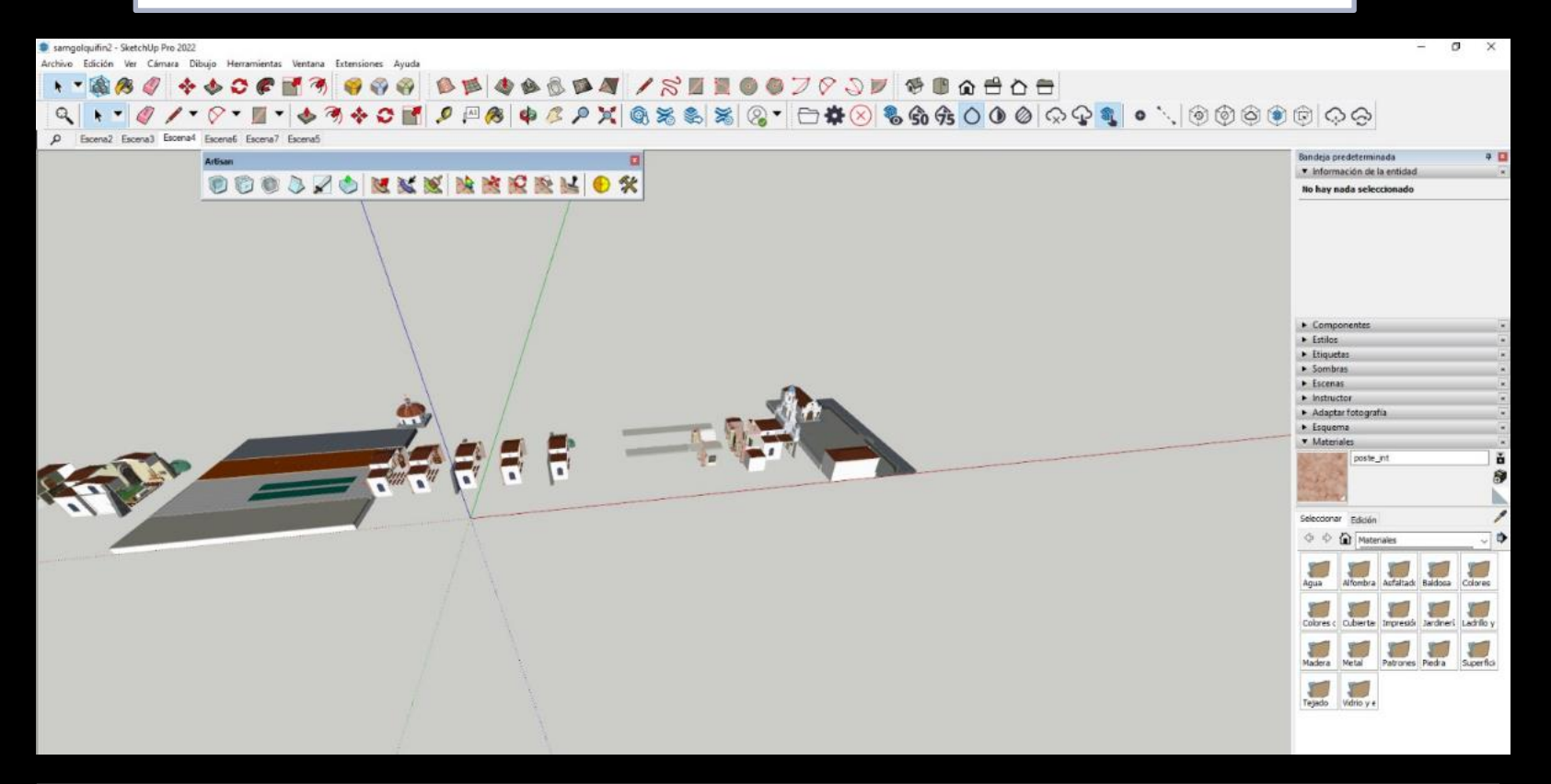

´**Exportación del modelo 3D por partes**

#### **Importación de los modelos 3D a los niveles de UE**

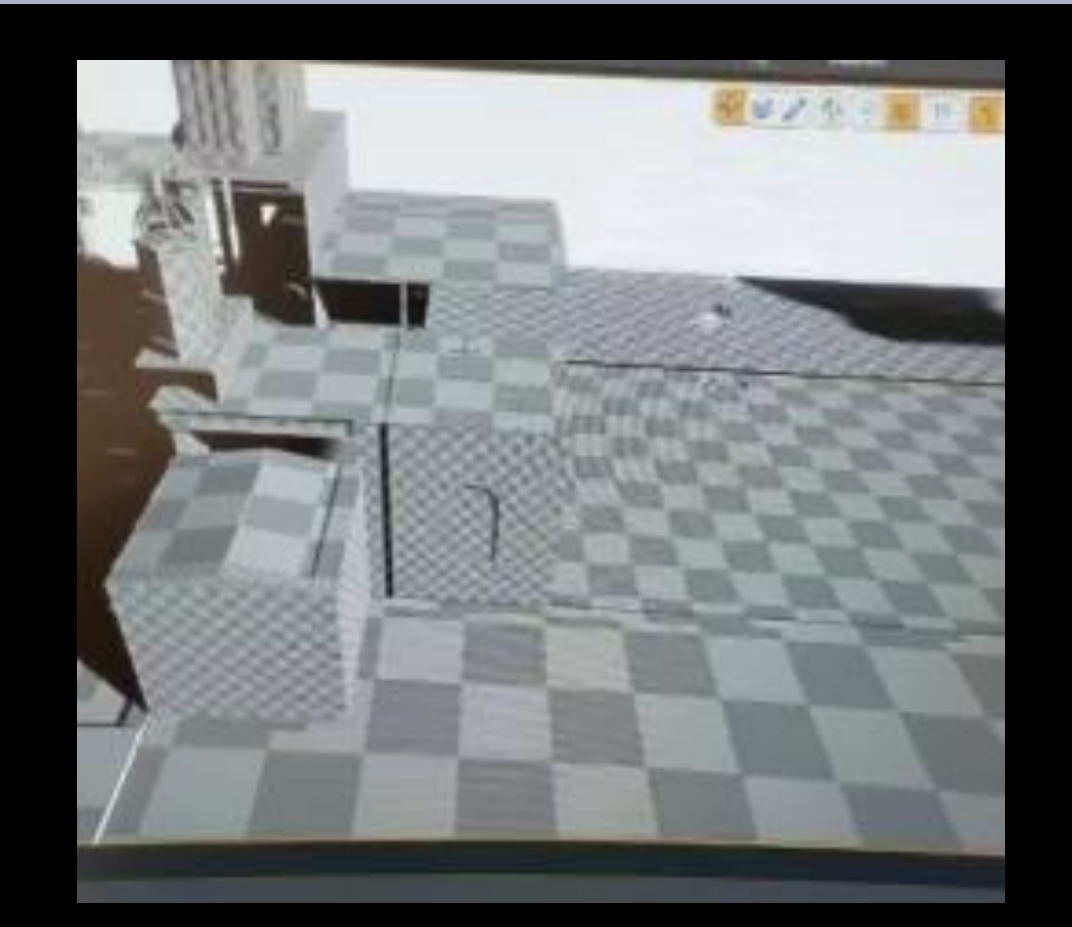

´**Compilación de elementos y texturas del modelo**

#### **Importación de los modelos 3D a los niveles de UE**

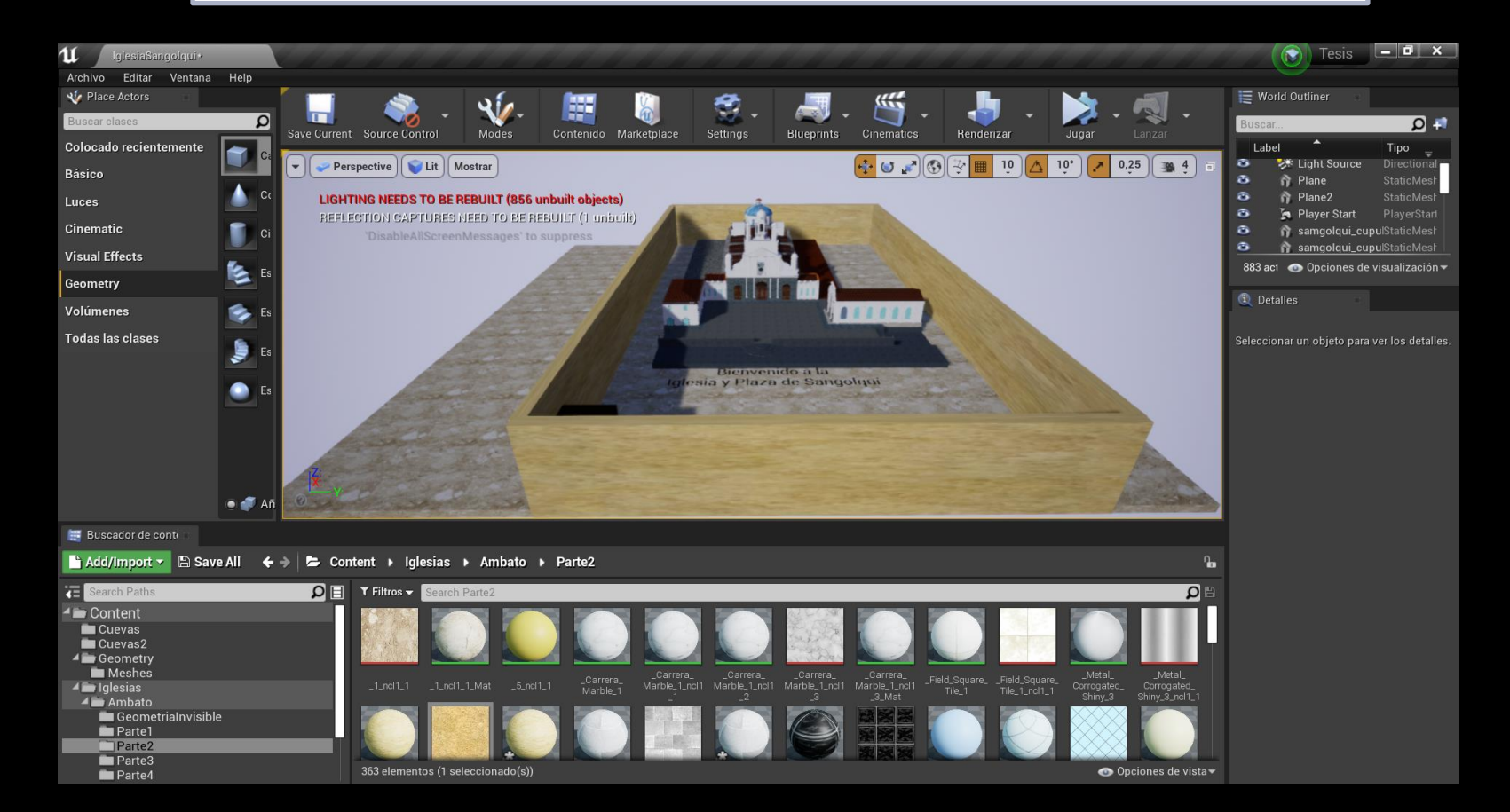

´**Rediseño de los escenarios**

#### **Configuración para colisiones del proyecto**

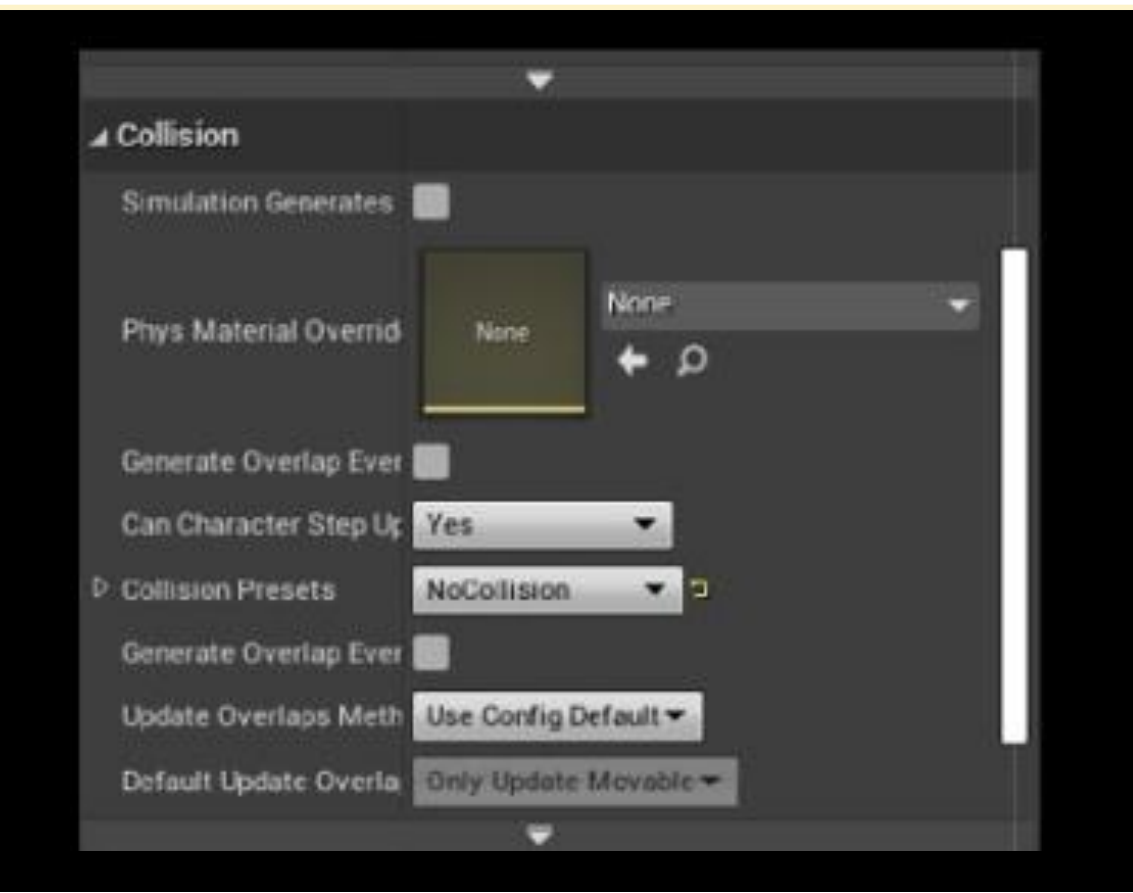

´**Configurar la interacción del escenario y modelo en el recorrido virtual**

**Configuración del mapa de BluePrints de los escenarios del Patrimonio cultural y Natural** 

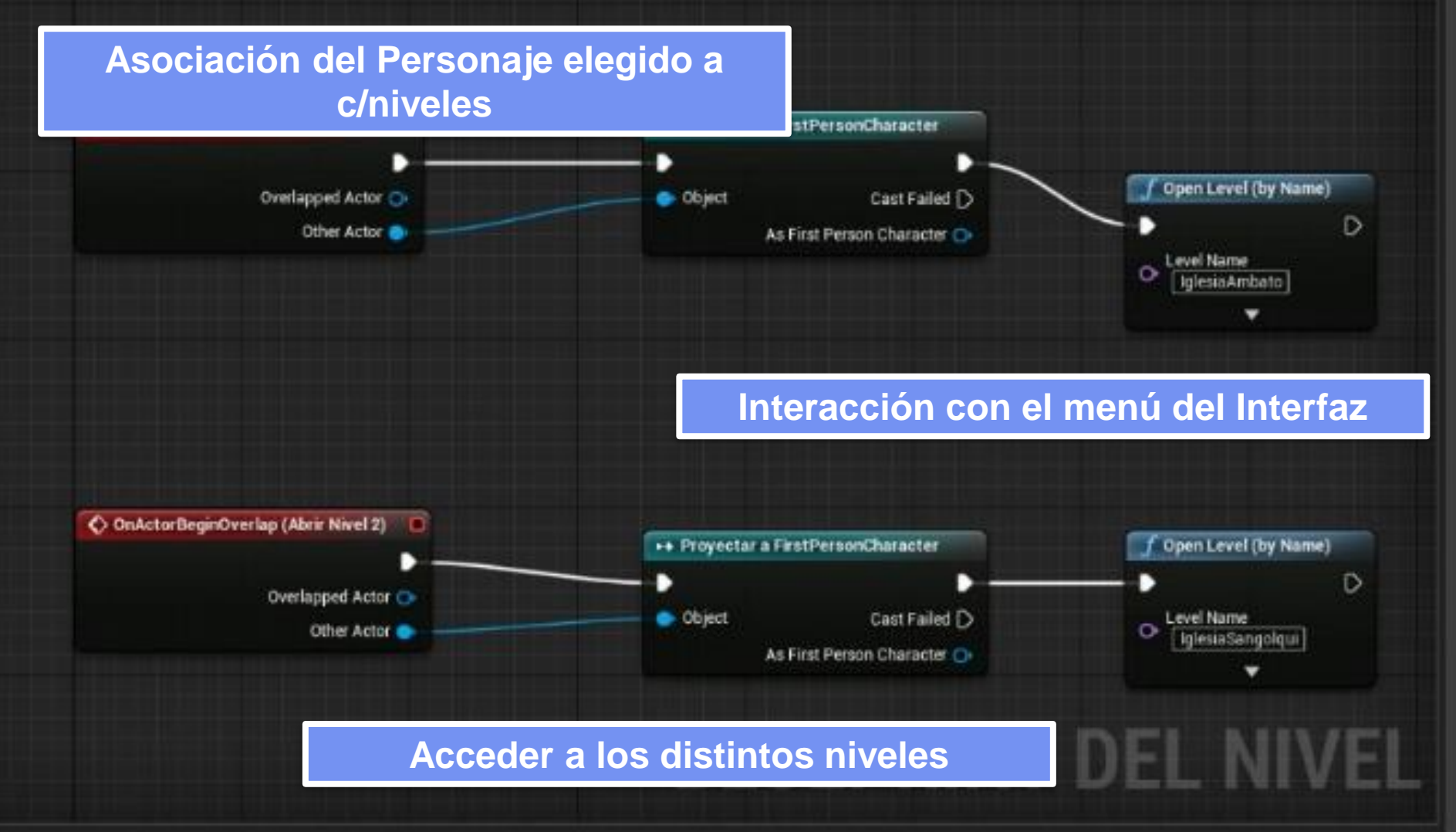

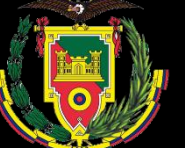

**Chi** 

#### **Configuración de los controles para el controles para realidad aumentada escenario en AR**

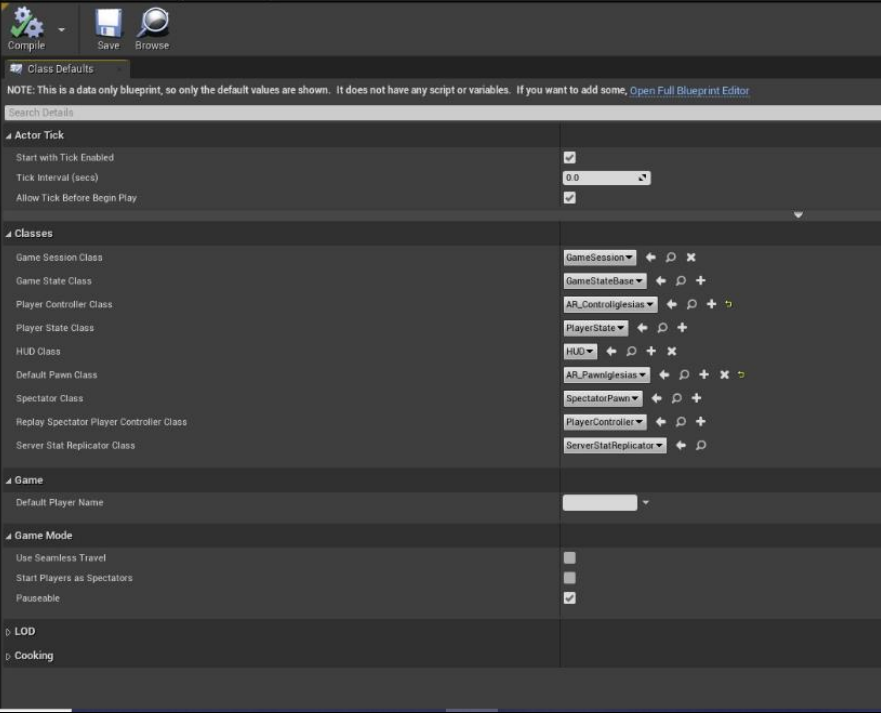

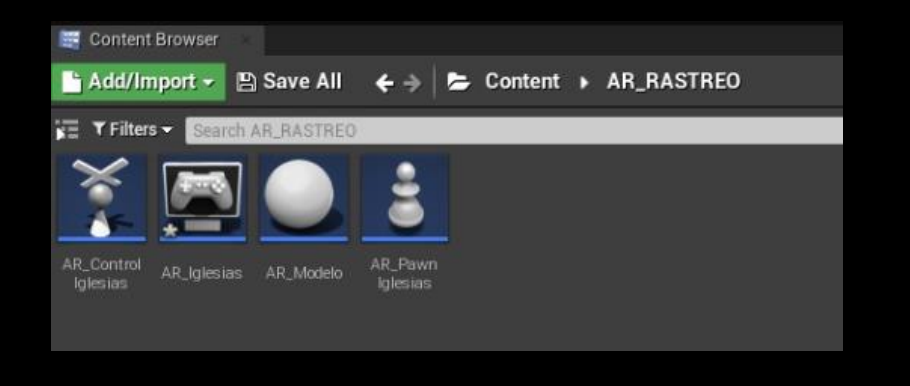

#### **Actores para trabajar en AR**

#### **Modo de juego en AR**

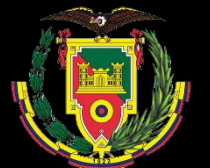

#### **Versiones disponibles de Android Studio, para PC**

#### **Proceso de instalación de Android Studio versión 4.0.1.**

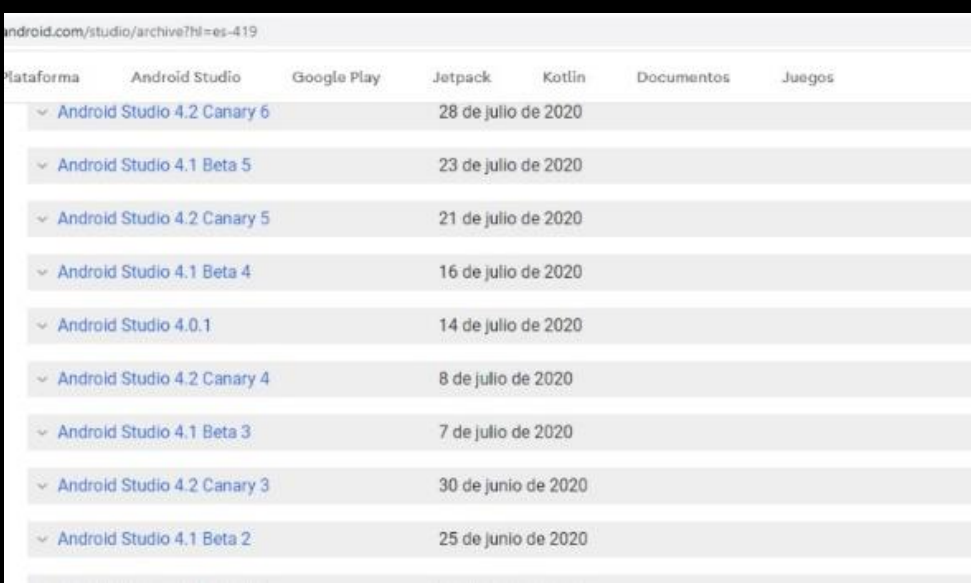

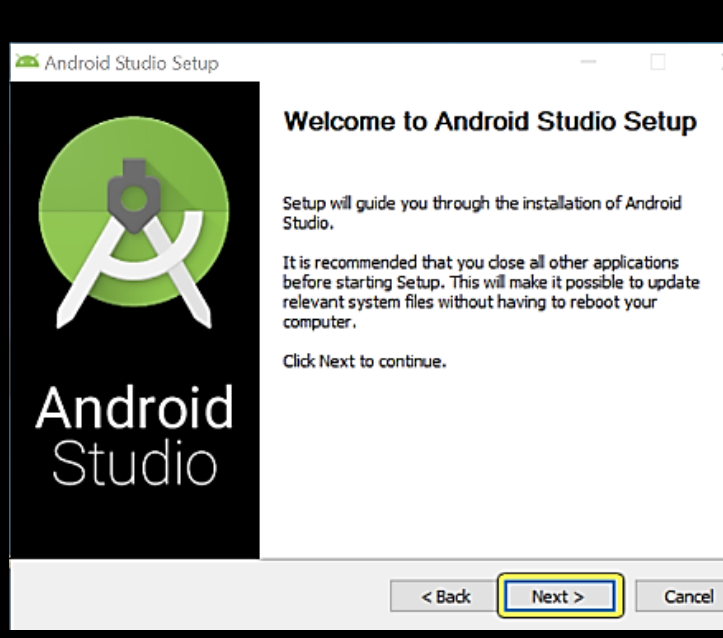

×

´**Para la creación de aplicativos web para Android**

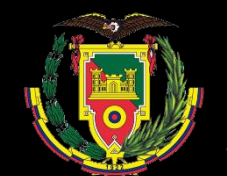

#### **Instalación y configuración de la extensión Android SDK**

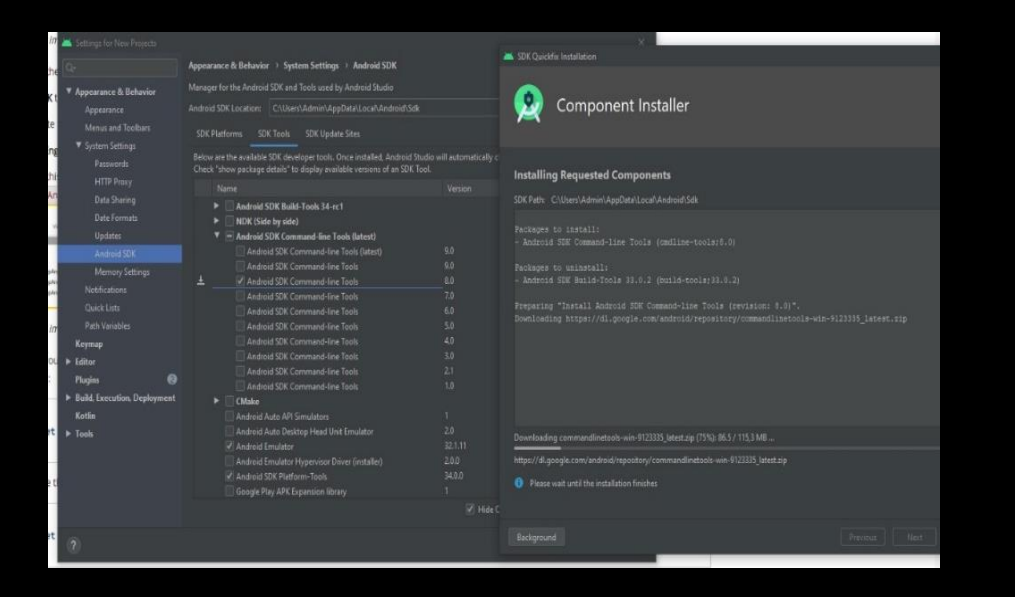

**Desarrollador de aplicaciones ANDROID**

#### **Instalación y configuración de la extensión Android NDK**

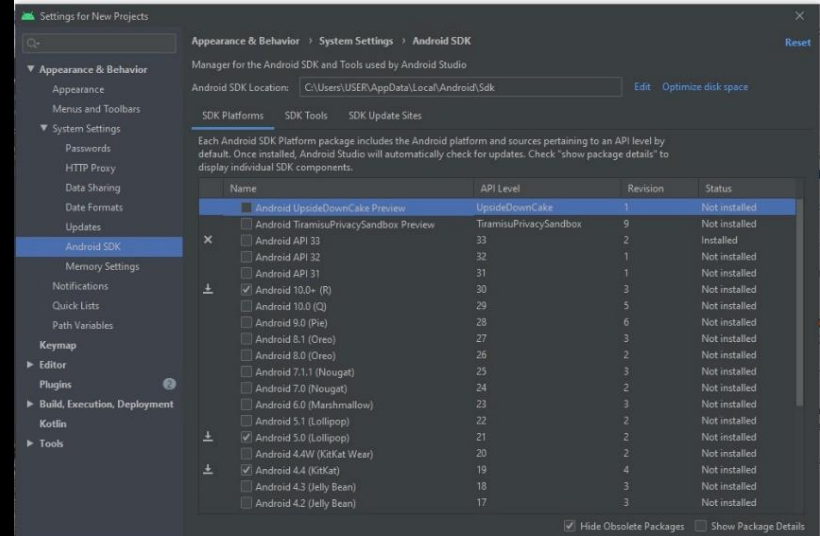

**Almacenamiento del lenguaje de programación**

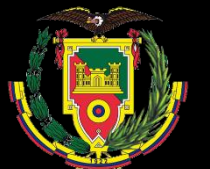

**Compatibilidad de Unreal Engine con Android Studio**

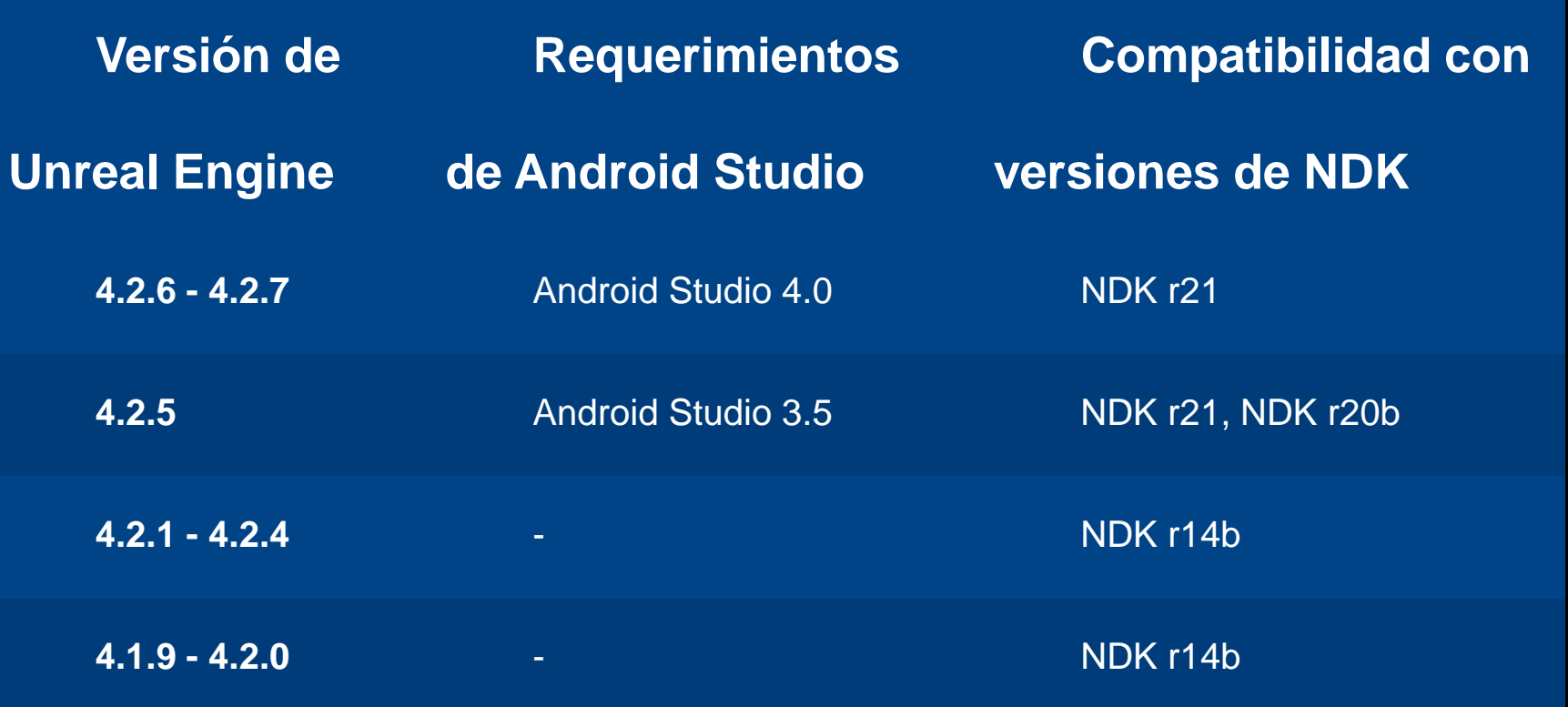

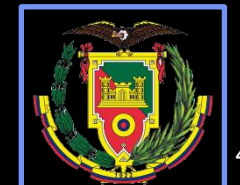

#### **Configuración de los códigos de escaneo en formato QR**

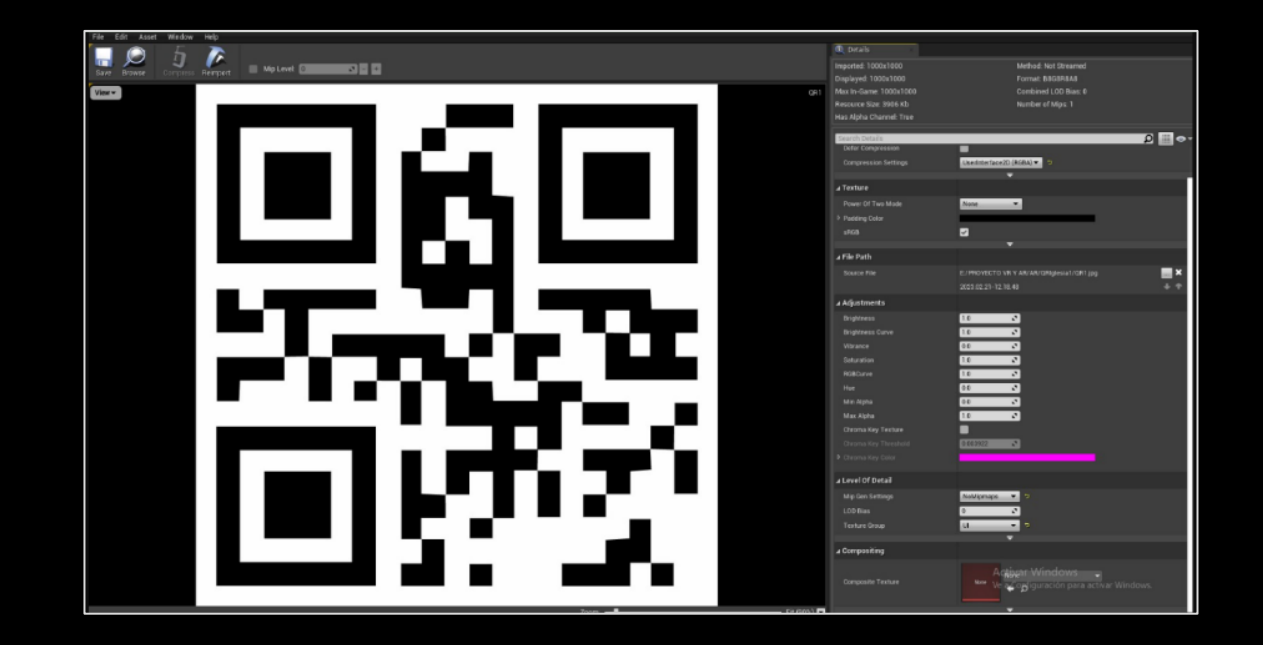

**Configuración de los códigos de escaneo QR**

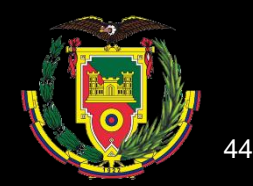

### **Configuración de los códigos de escaneo en formato QR**

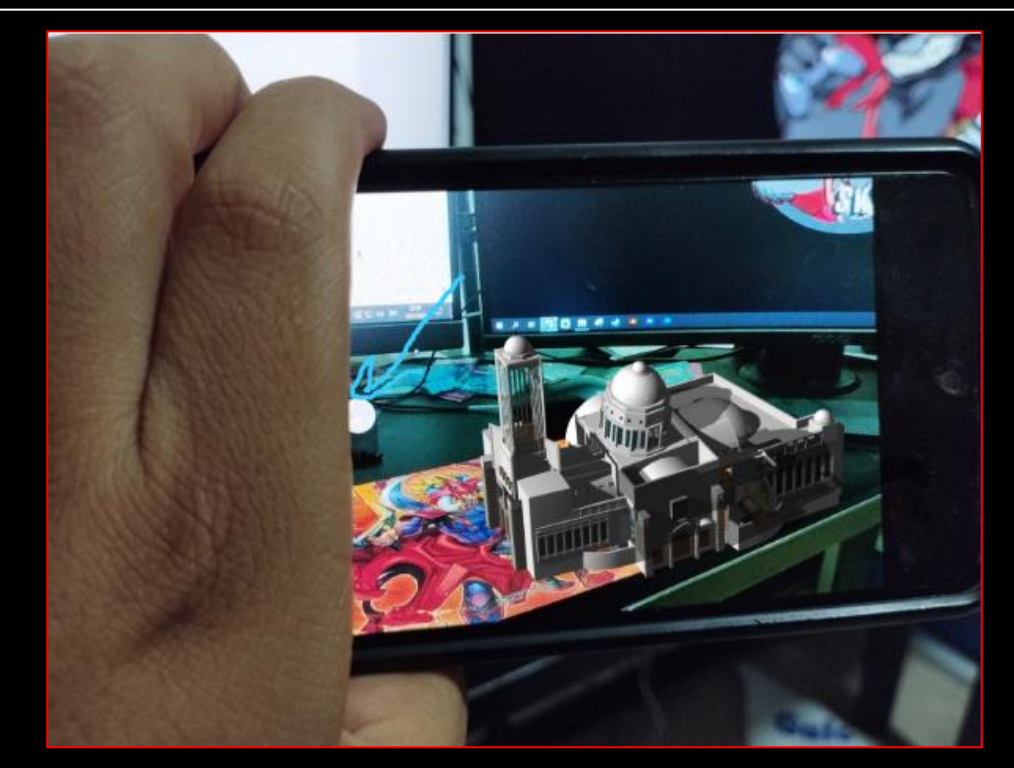

**Configuración de los códigos de escaneo QR**

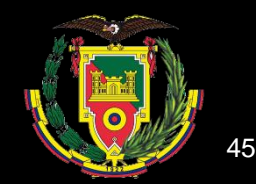

# RESULTADOS.

46

**THE** 

 $\overline{\mathbf{r}}$ 

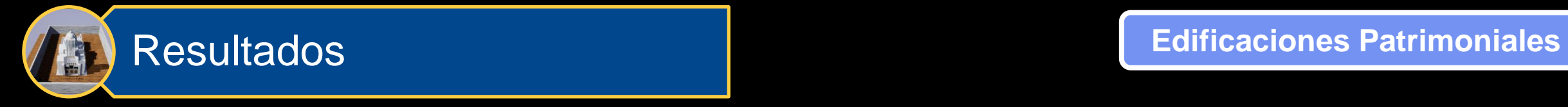

**Modelo formato .LAS de la Iglesia de Sangolquí** 

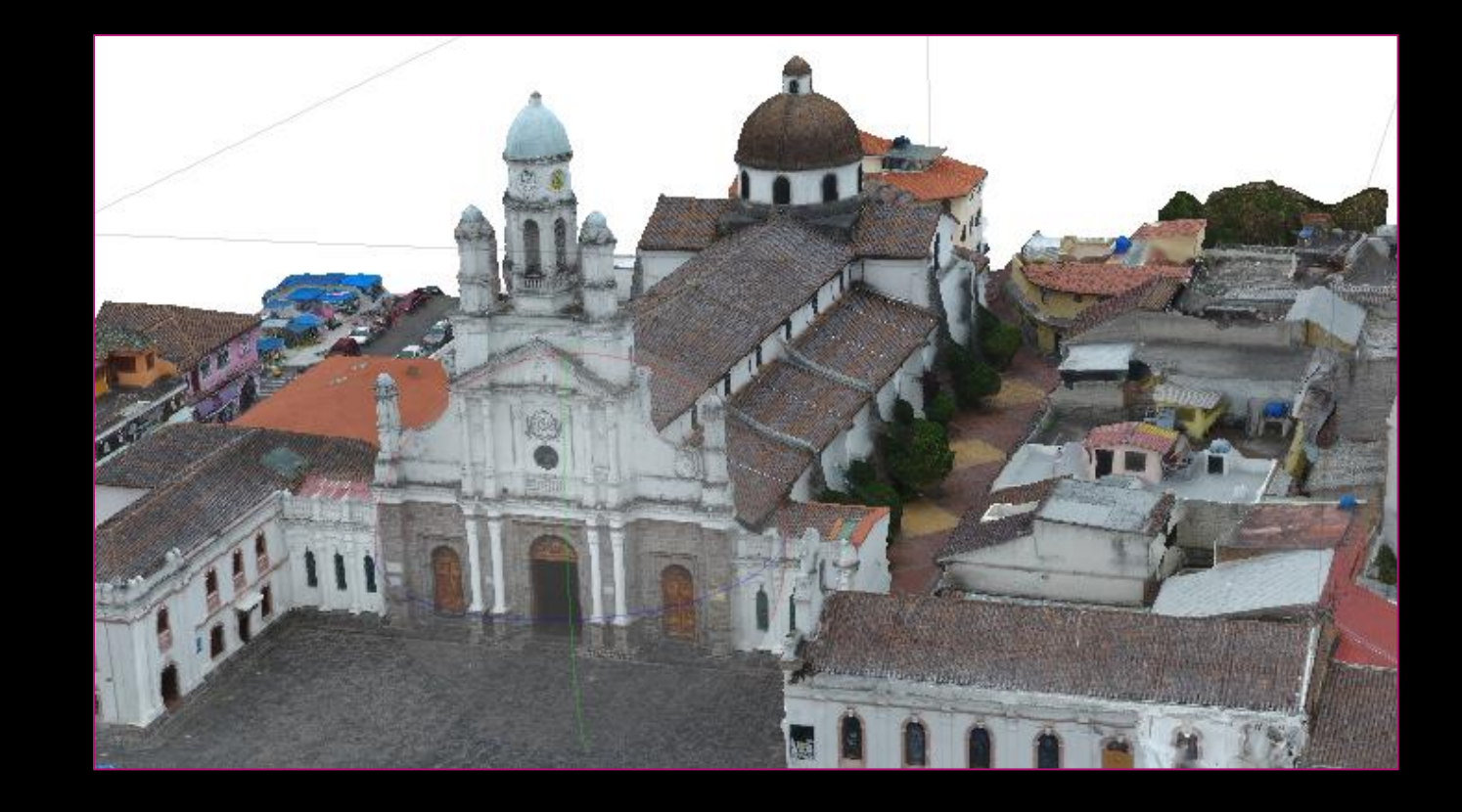

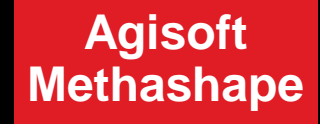

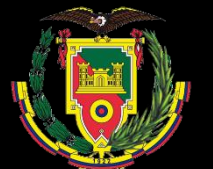

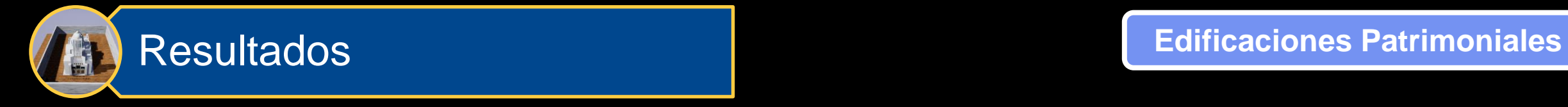

#### **Modelo formato .LAS de la Iglesia de Ambato**

**Agisoft Methashape**

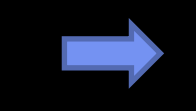

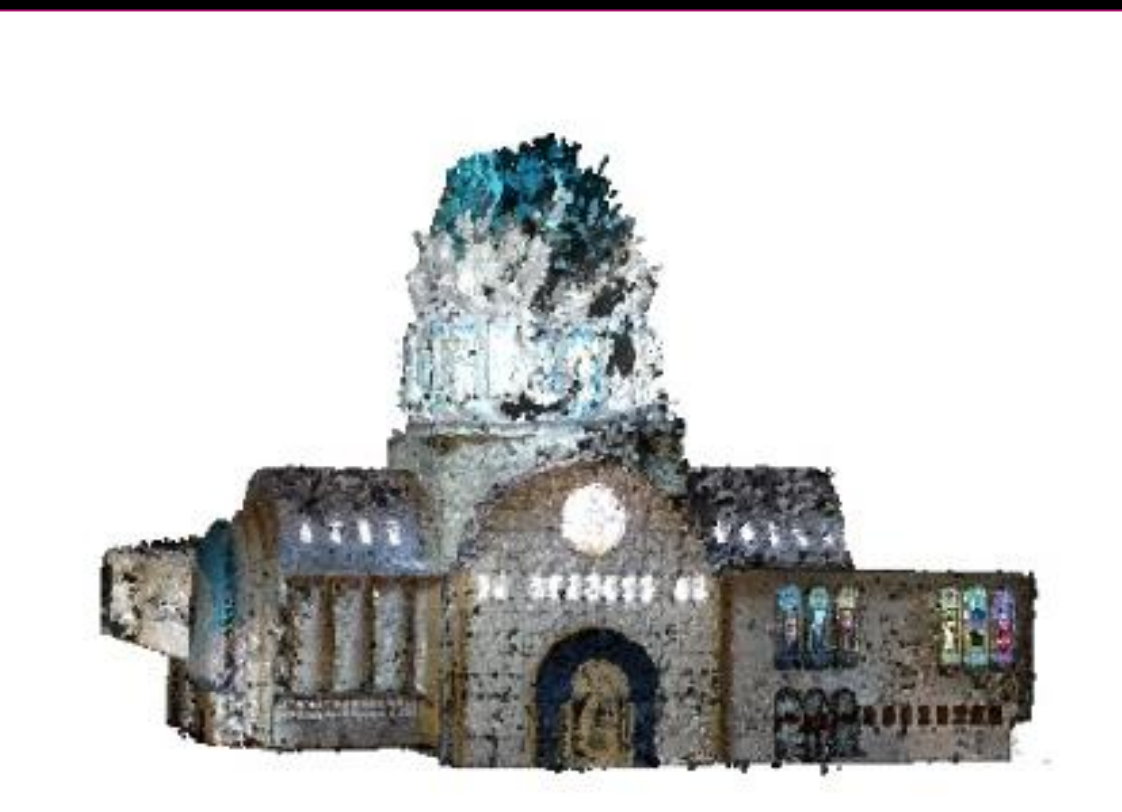

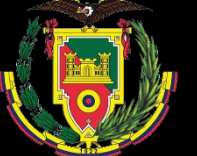

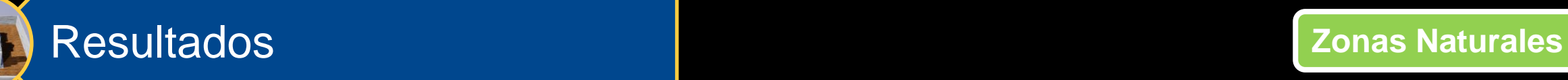

### **Modelo formato .LAS de la Cueva del Toglo**

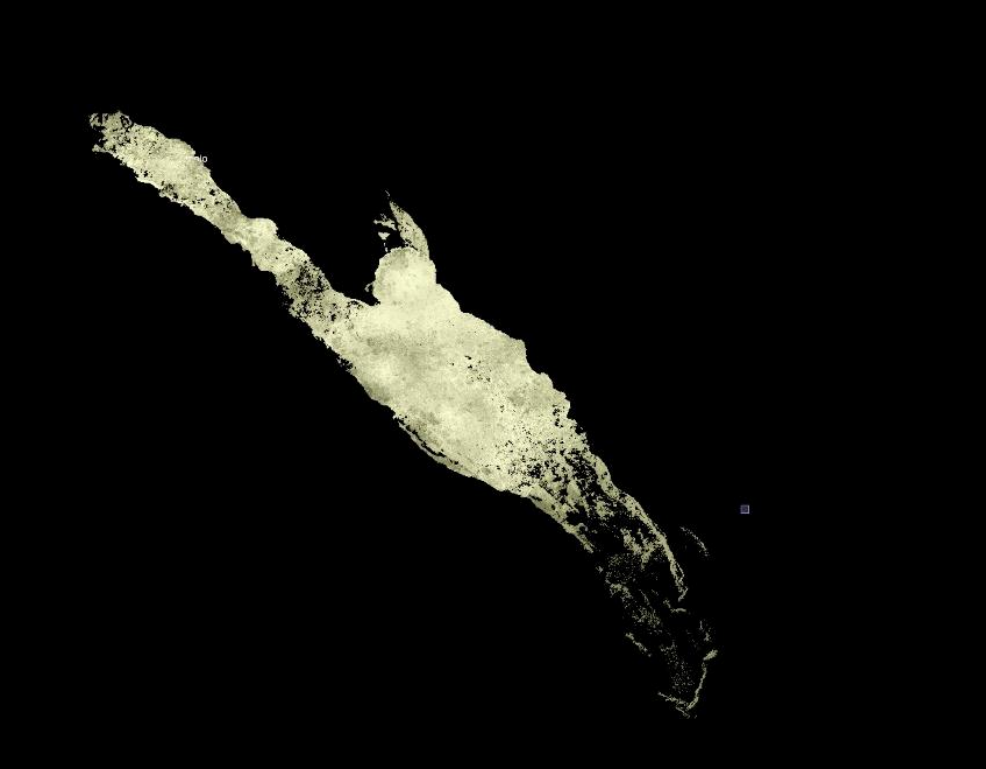

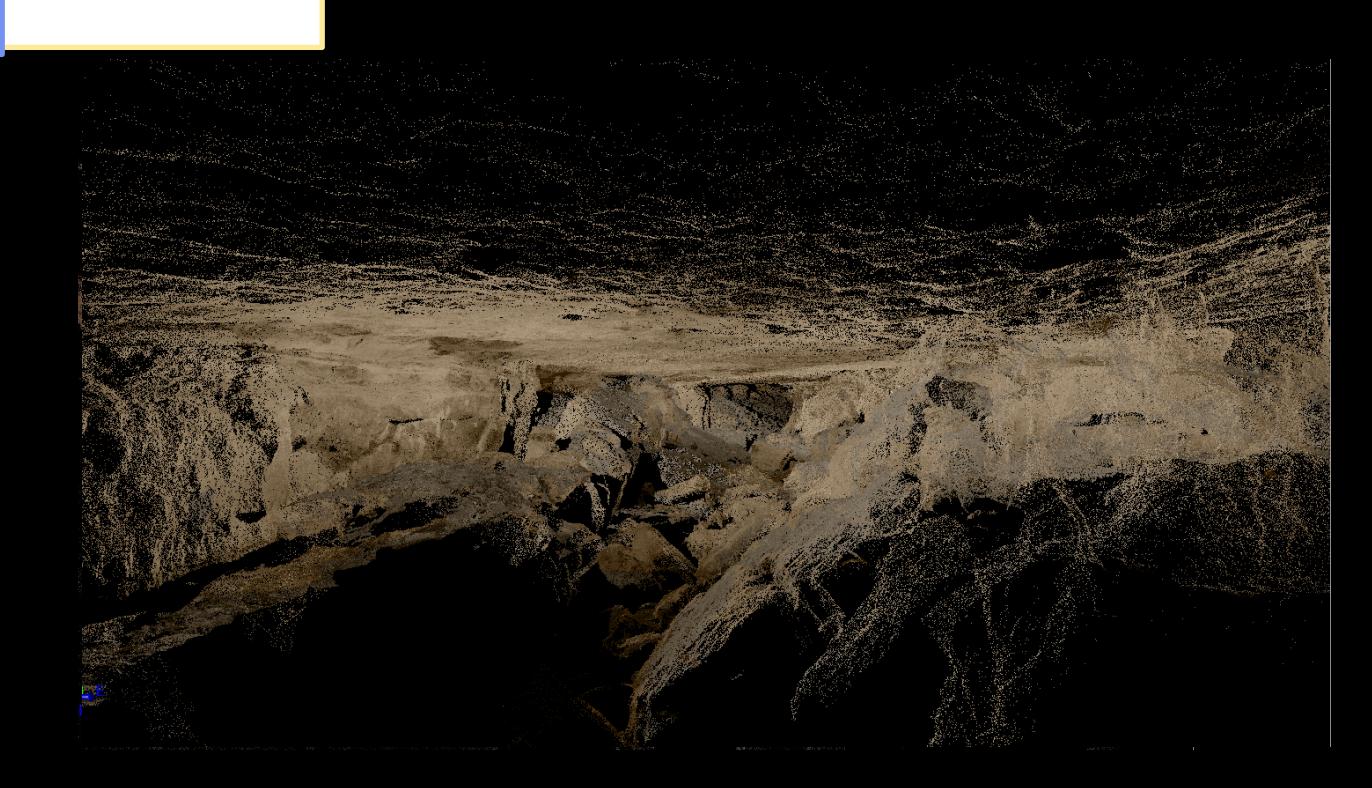

### **Modelo exterior Modelo Interior**

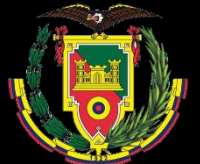

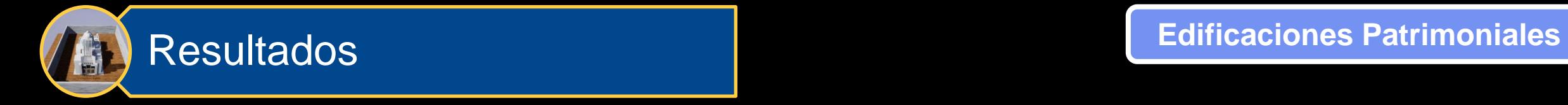

### **Modelo 3D formato .OBJ de la Iglesia de Sangolquí | Modelo 3D formato .OBJ de la Iglesia de Ambato**

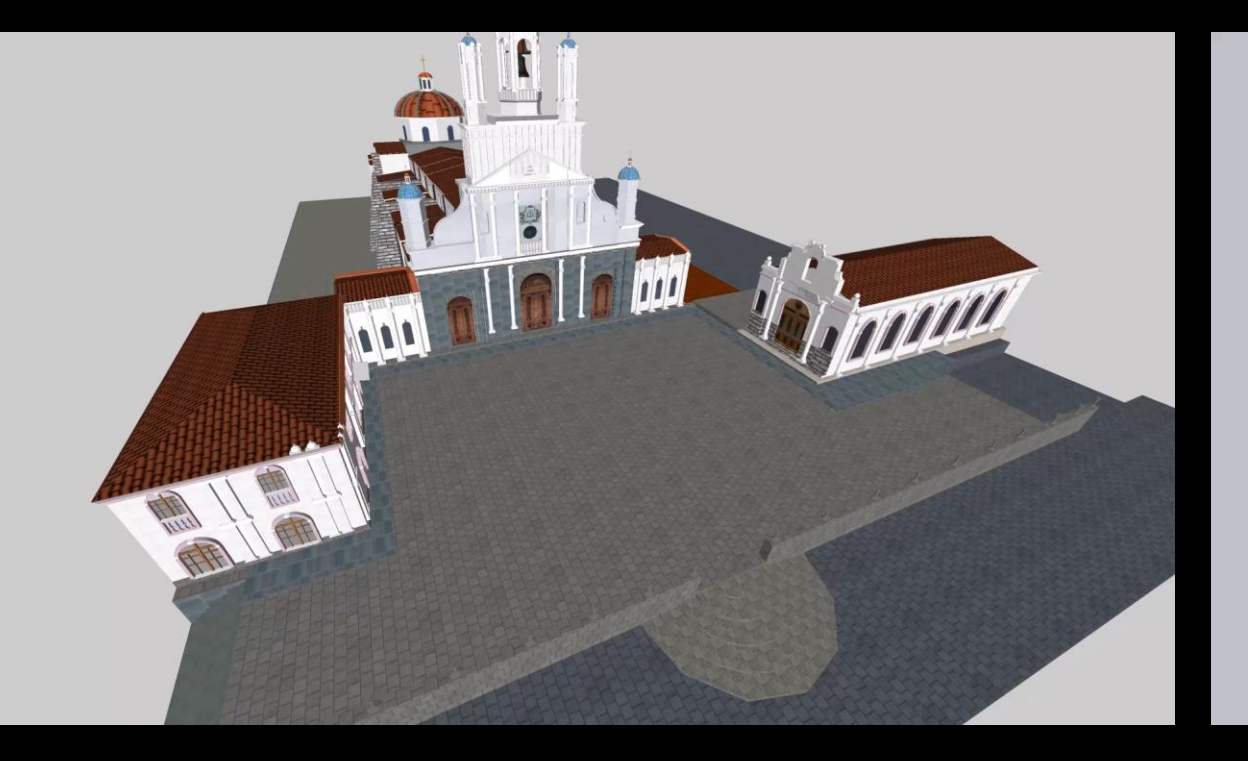

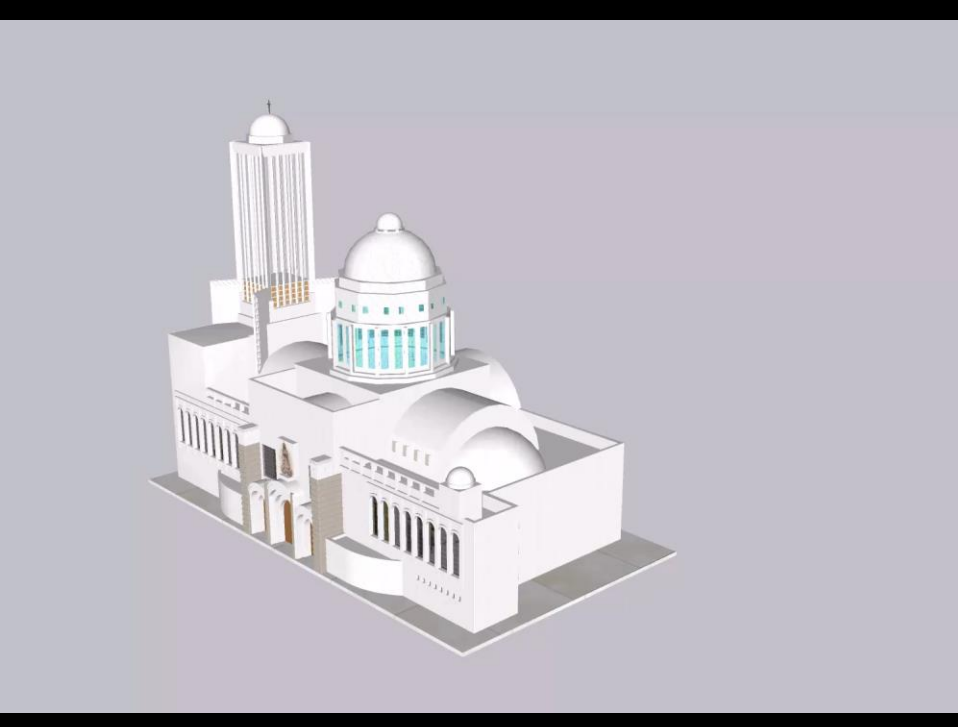

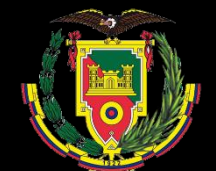

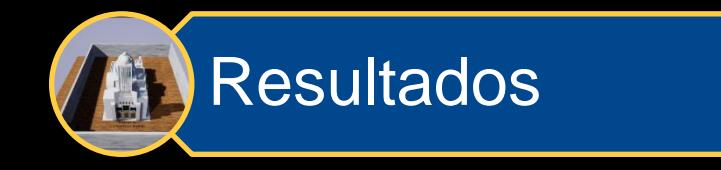

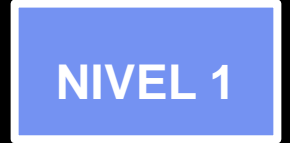

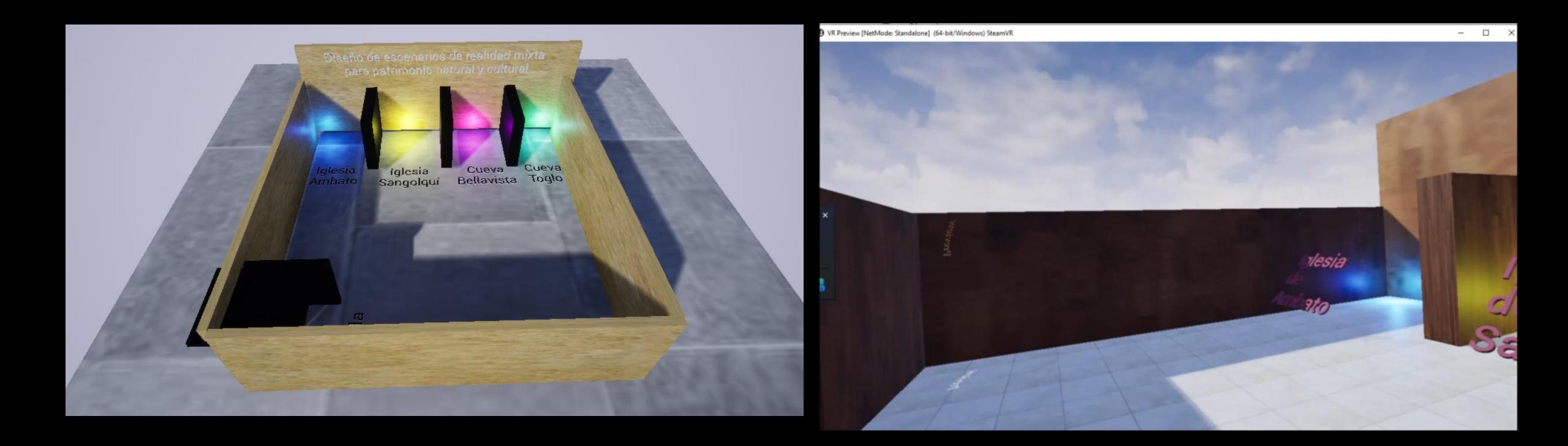

### **INTERFAZ DE INICIO**

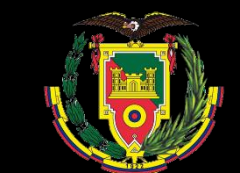

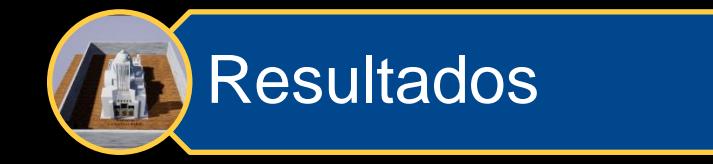

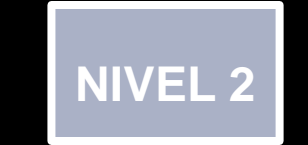

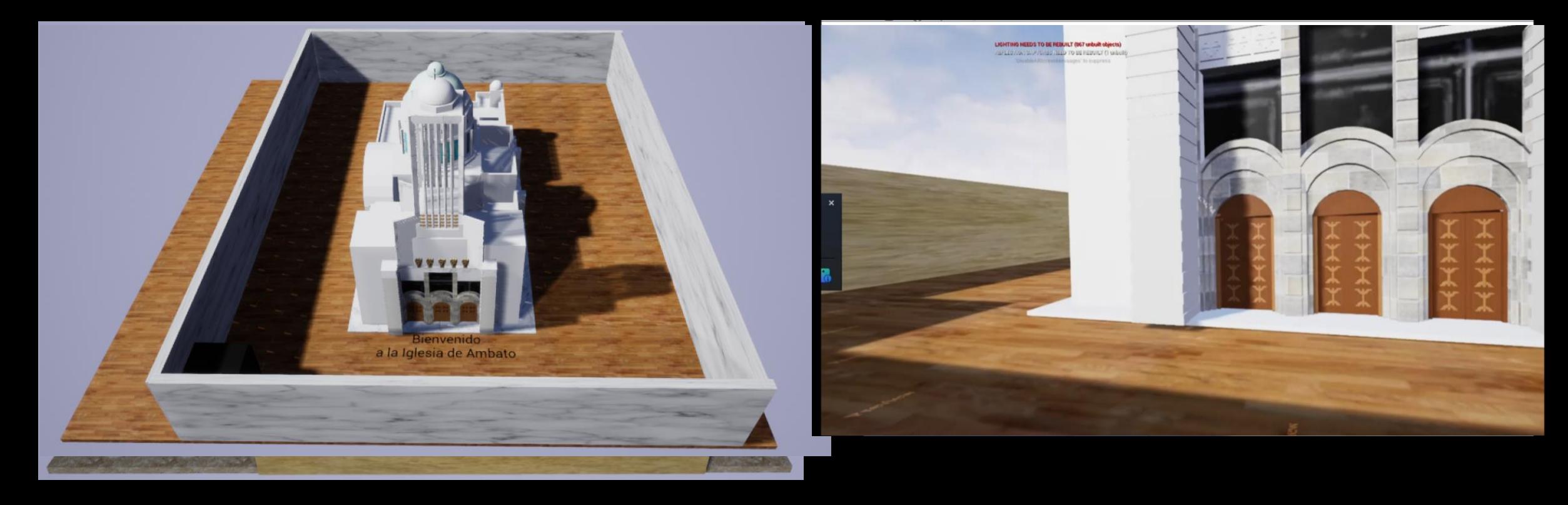

### **IGLESIA CATEDRAL DE AMBATO**

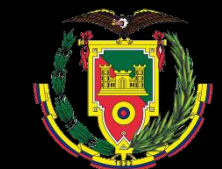

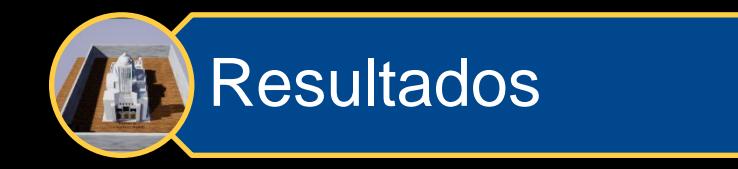

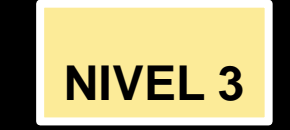

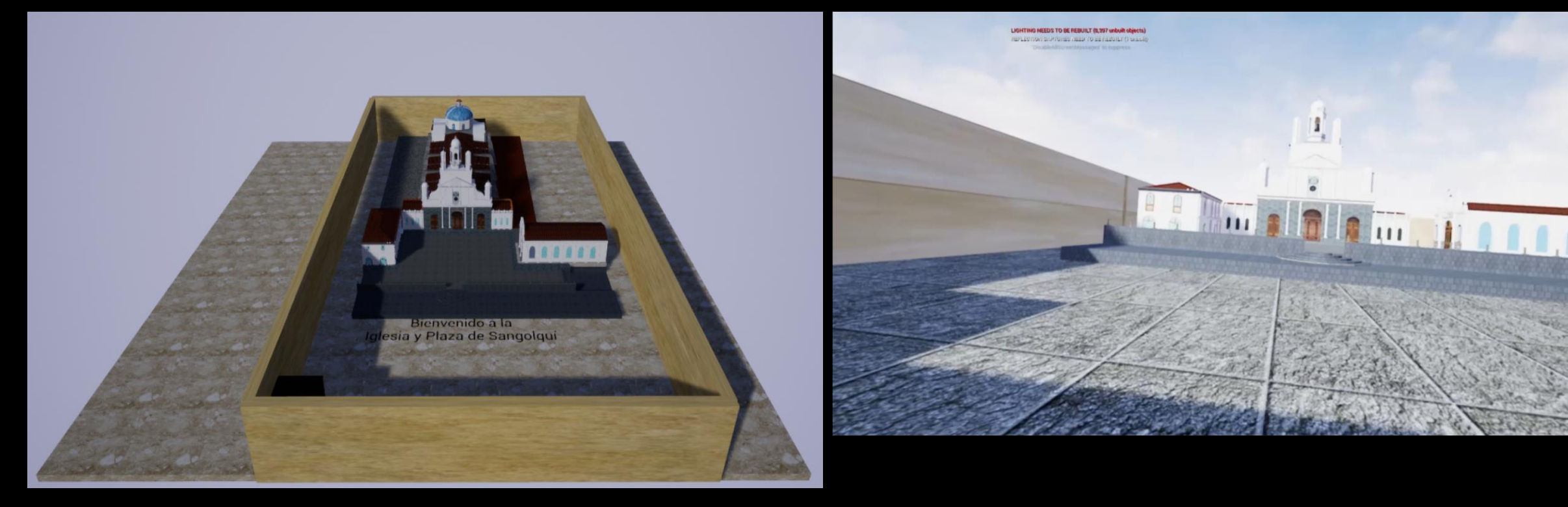

# **IGLESIA MATRIZ DE SANGOLQUÍ**

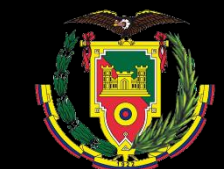

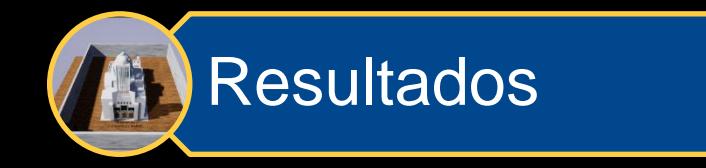

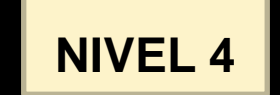

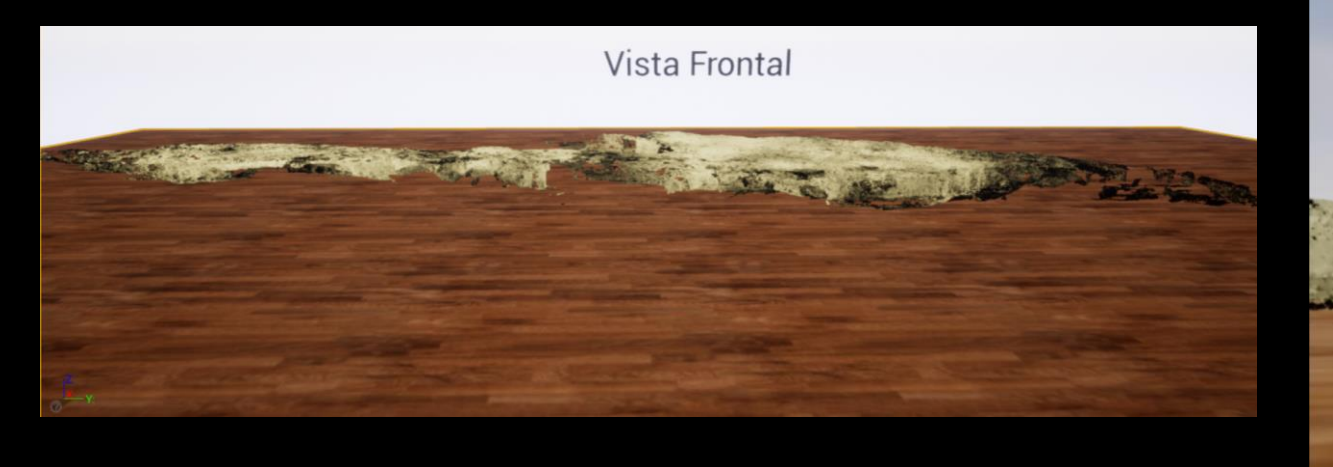

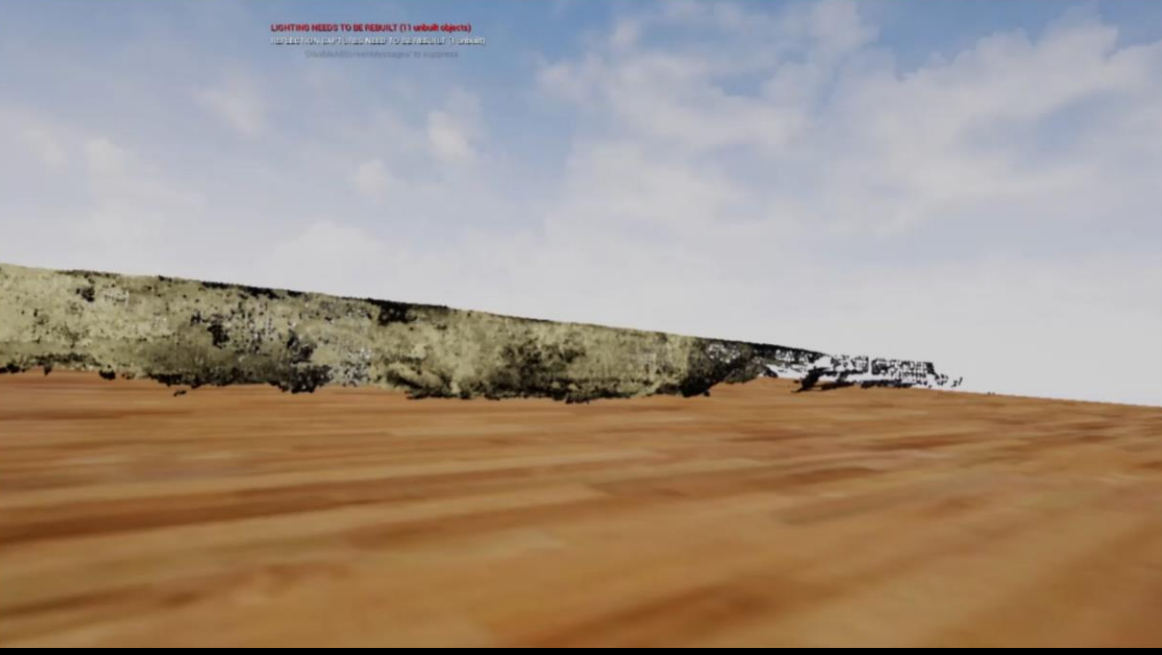

**CUEVA DEL TOGLO**

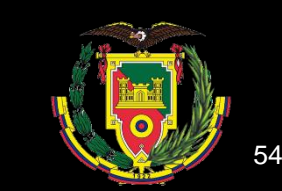

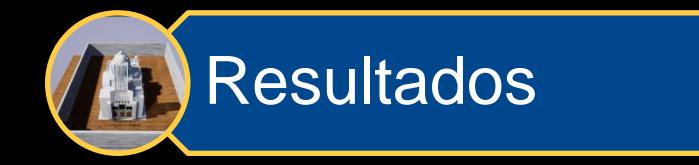

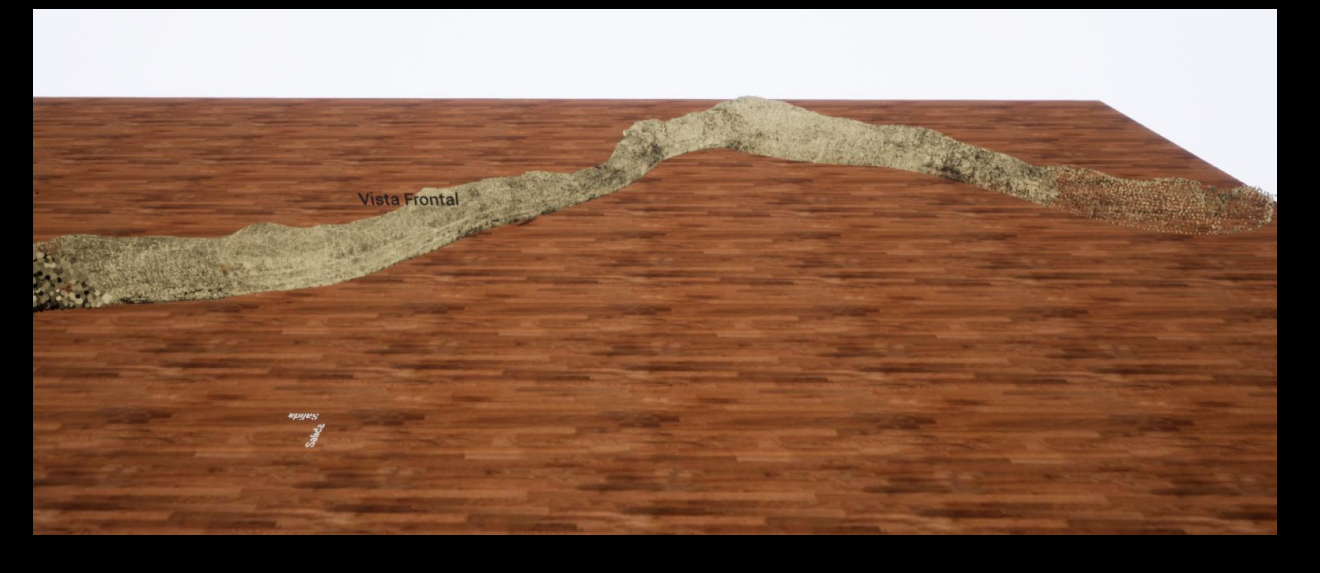

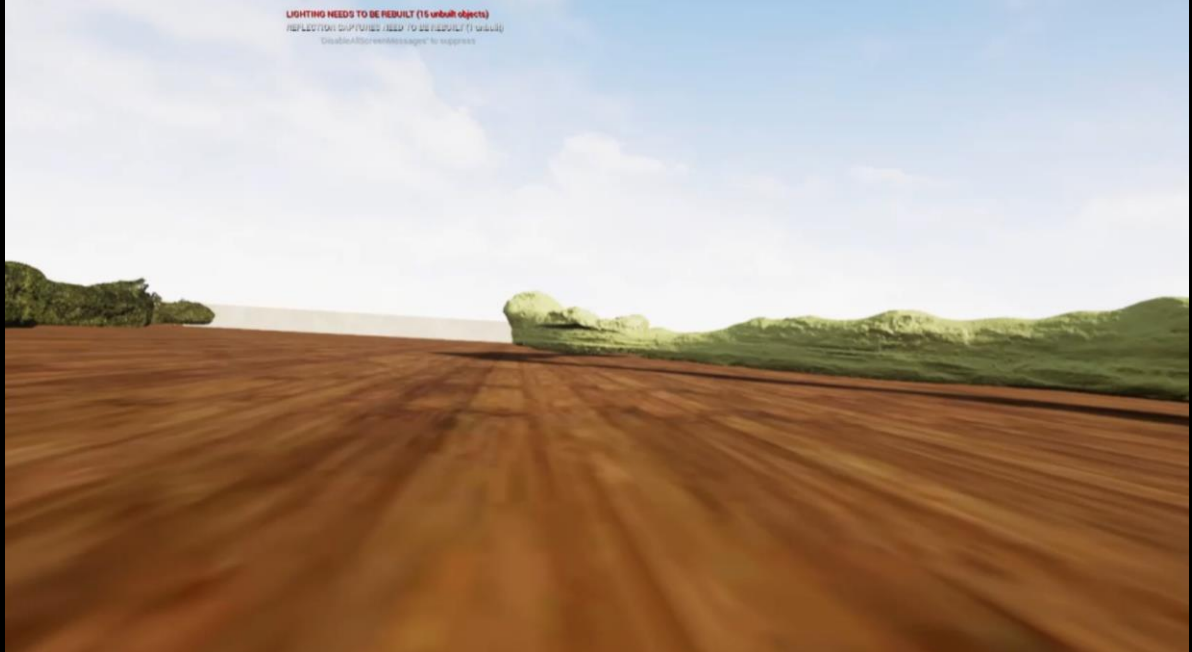

## **TÚNEL DE BELLAVISTA**

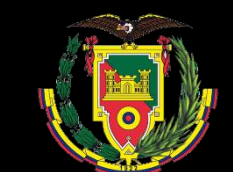

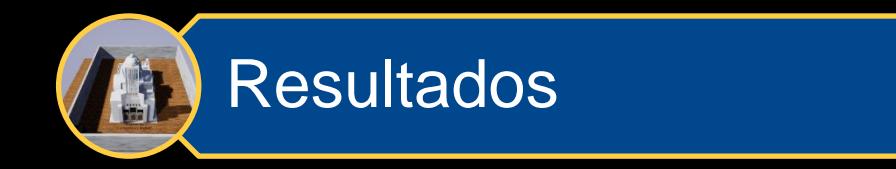

#### **Código QR de la Iglesia de Ambato**

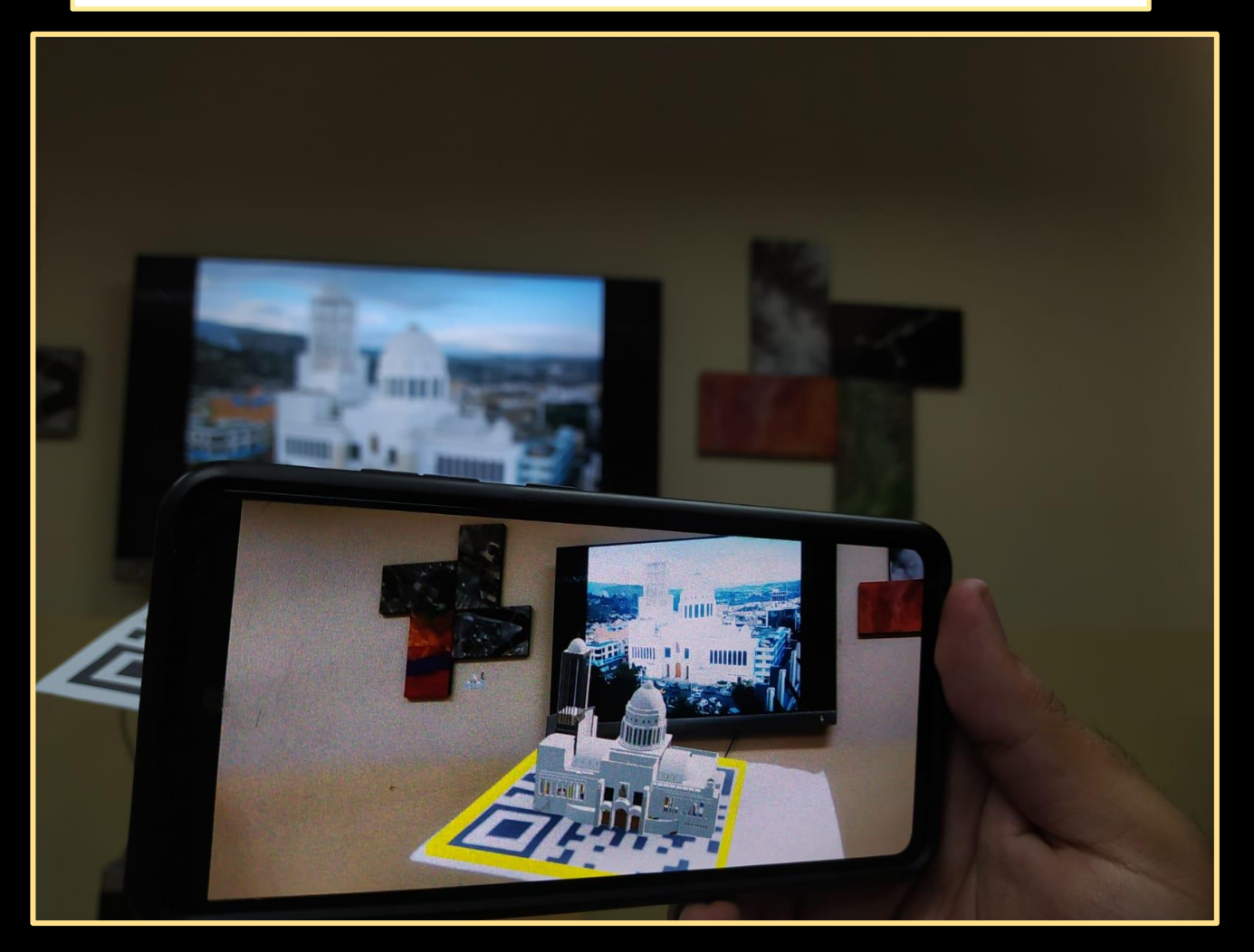

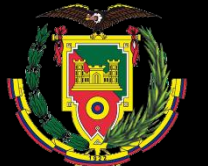

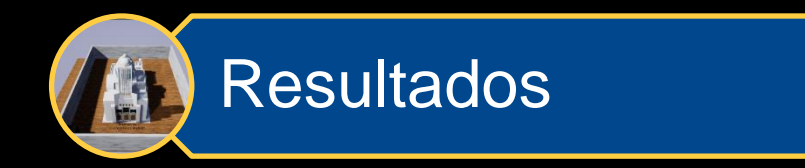

#### **Codigo QR de la Iglesia de Sangolquí**

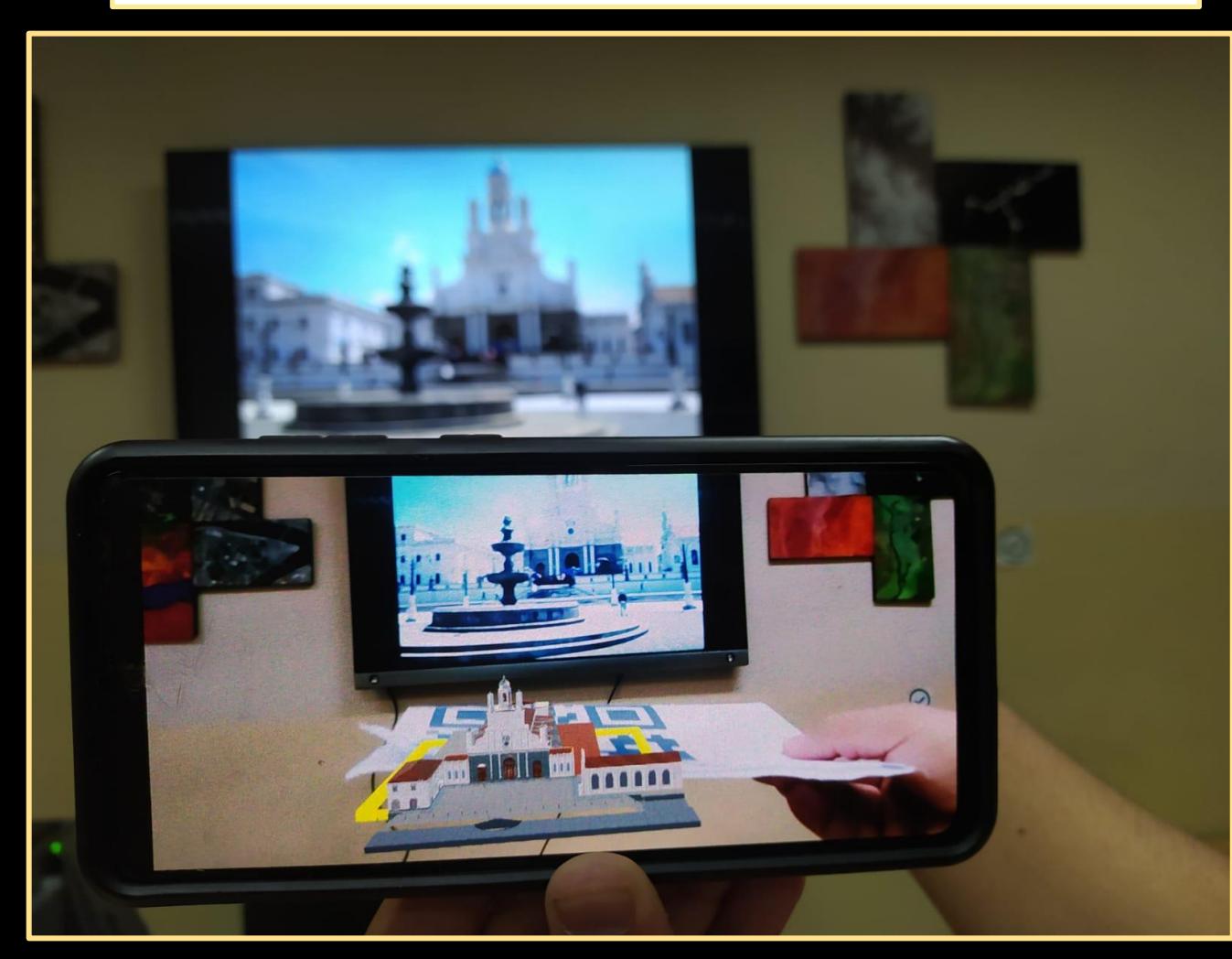

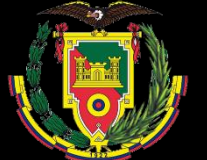

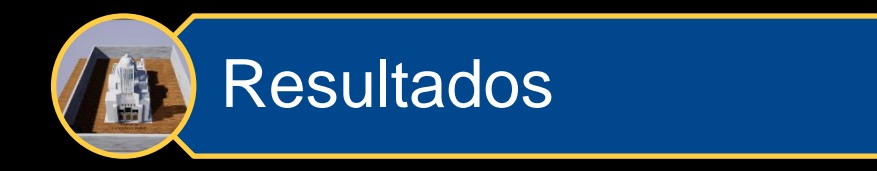

### **Código QR del Túnel de Bellavista**

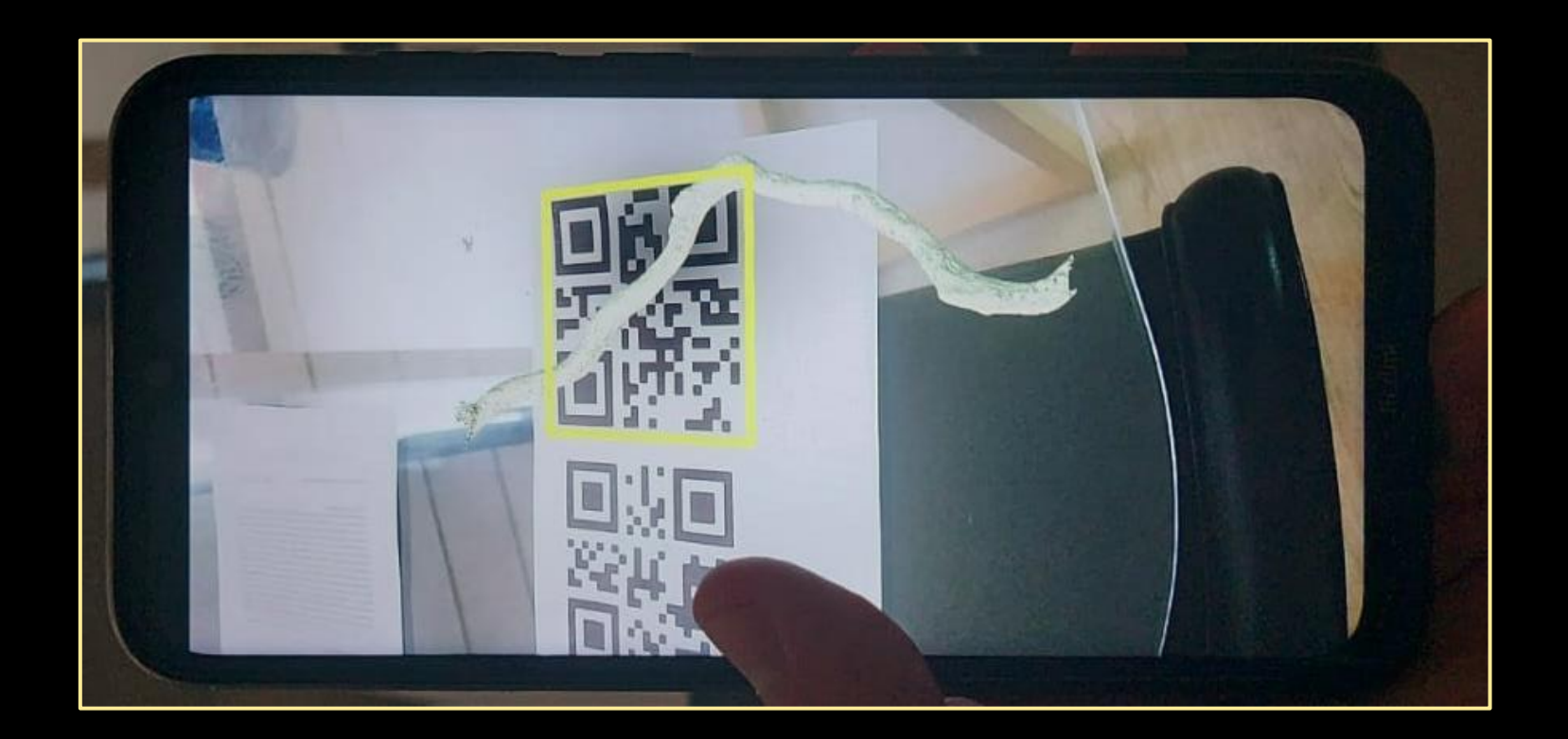

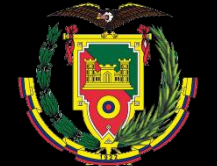

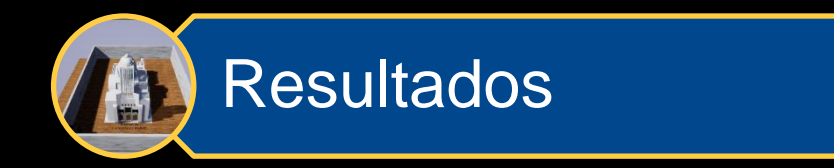

#### **Código QR de la Cueva del Toglo**

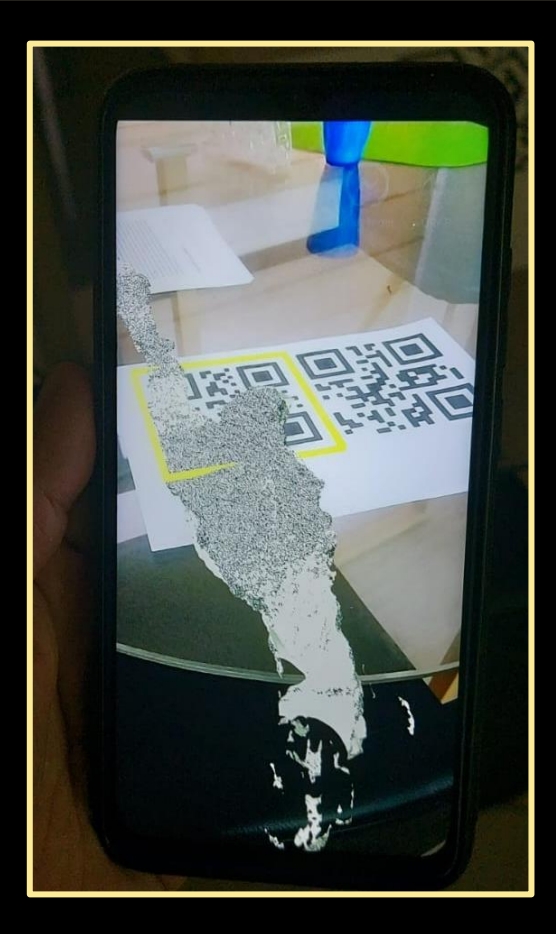

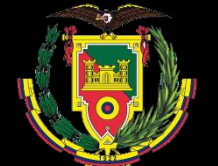

# CONCLUSIONES RECOMENDACIONES

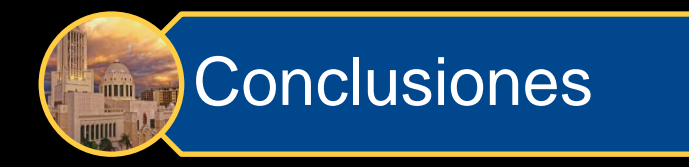

- La elaboración de **modelos 3D** de **patrimonio cultural** ha sido **exitosa** en diferentes contextos, tanto en interiores como en exteriores, como se evidencia en la Catedral de Ambato y la Iglesia de Sangolquí, respectivamente. Este proceso ha demostrado que **existen** varias formas de **lograr resultados similares** con un **alto nivel de detalle**.
- Las **estrategias para fortalecer el patrimonio** arquitectónico y natural deben ser **innovadas y aprovechar las** herramientas de vanguardia, como los sistemas de información geográfica. La combinación de estas herramientas permite **crear nuevas alternativas** para difundir el patrimonio y llegar a una audiencia más amplia. El resultado es un **beneficio** tanto para las poblaciones locales como para los turistas, ya que se **aumenta el valor turístico y científico** de la zona.

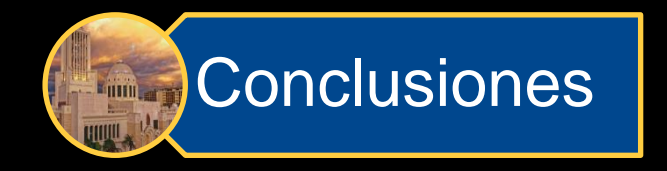

- El **Patrimonio Cultural** requiere un mayor nivel de detalle y aunque las nubes de puntos se ajustan a un modelo de la realidad bastante apropiado, no generan el nivel de apreciación que se esperaría, por lo que es necesario **diseñar un mallado** que detalle a mejor manera los entornos que representan bienes patrimoniales culturales.
- Las **zonas naturales** patrimoniales tienen un gran **valor científico**, la capacidad de recrear dichos entornos, facilitaría el estudio de aspectos geológicos y geomorfológicos, donde la implementación de nubes de puntos se muestra como una alternativa sencilla pero práctica, debido a que permite clasificar la nube de puntos, y simplifica el análisis estructural.
- **Trimble SketchUp**, tiene las presentaciones para editar, modificar y dibujar modelos virtuales en 3D, su interfaz de trabajo es uno de los más interactivos disponibles en el mercado, además de que el extenso grupo **de Plugins** y extensiones **Werehouse**; esto lo convierte en la mejor alternativa a la hora de escoger un programa para la edición de modelos y que no requiera un estricto dominio en los **sistemas de información geográfica o temas de arquitectónicos**.

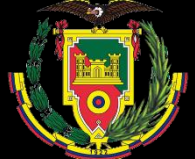

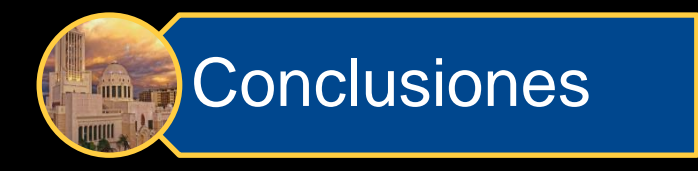

- **Unreal Engine,** utiliza las propiedades de un editor especializado en la elaboración de videojuegos, por lo que indirectamente el uso de este tipo de programas se **convierte en una propuesta atractiva y vistosa**, además que amplía el rango de interés hacia las nuevas generaciones, además que existen instituciones con los insumos necesarios para ejecutar este tipo de proyectos, y que estarían dispuestos a realizar trabajos similares.
- El uso de la **realidad mixta** tiene algunas ventajas, que incentivan su ampliación al momento de ejecutar proyectos similares, aspectos como: facilitar el traspaso entre **realidad virtual a realidad aumentada**, en el caso de proyectos múltiples la presentación de escenarios se hace **más dinámica** e incluso se da el caso que algunos modelos tiene mejor perspectiva variando entre realidad virtual y aumentada

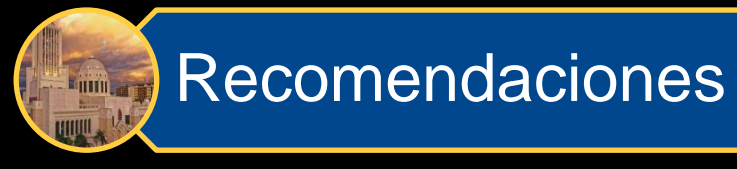

- Se recomienda incentivar a los estudiantes a modelar en 3D con programas como Trimble SketchUp, ya que ofrece gran variedad de herramientas para la elaboración de modelos, y además se recomienda utilizar otros motores de videojuegos para encontrar nuevas formas de visualización de escenarios patrimoniales con el fin de crear experiencias inmersitas que sirvan para la conservación
- Se recomienda utilizar el formato ".LAS" para trabajar con nubes de puntos de zonas naturales, ya que por su la complejidad estructural es difícil crear un mallado y ".OBJ" para los modelos en 3D de arquitecturas, debido a este formato conserva algunas propiedades de los elementos como texturas y vértices.
- Se recomienda analizar de manera adecuada las características de un proyecto de realidad mixta, antes de ejecutarlo, considerando los requerimientos mínimos y la memoria de almacenamiento o RAM.

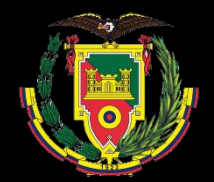

Se recomienda una revisión del informe metodológico, para que el proceso de establecer metas y alcances en proyectos futuros sea más precisos y óptimos.

# GRACIAS Por SU ATENCIÓN <u>sara a</u>

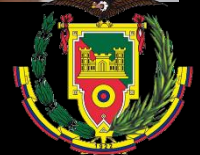